# **labscript-utils**

*Release 3.1.0.dev80+g4581953*

**labscript suite contributors**

**Nov 02, 2020**

# **DOCUMENTATION**

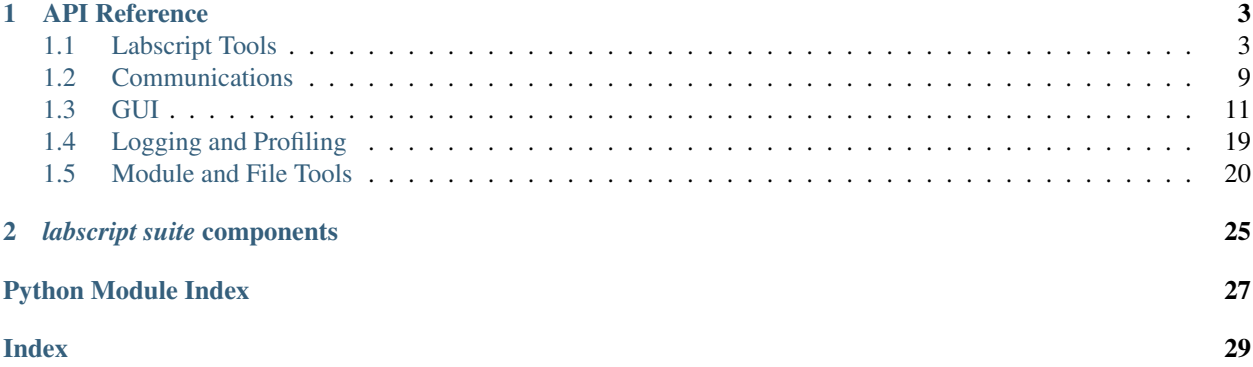

labscript-utils contains code shared between multiple programs in the labscript suite. This documentation is primarily for developers who might want to use this common code in their own custom features.

#### **CHAPTER**

# **ONE**

# **API REFERENCE**

# <span id="page-6-4"></span><span id="page-6-1"></span><span id="page-6-0"></span>**1.1 Labscript Tools**

### <span id="page-6-2"></span>**1.1.1 labscript\_utils**

#### labscript\_utils.**dedent**(*s*)

Remove leading spaces from the first line of a string, all common leading indentation (spaces only) from subsequent lines, strip trailing spaces from all lines and replace single newlines prior to lines with the common indentation with spaces. Lines with additional indentation are kept verbatim. Good for unwrapping error messages etc that are in code as multiline triple-quoted strings.

#### labscript\_utils.**import\_or\_reload**(*modulename*)

Behaves like 'import modulename' would, excepts forces the imported script to be rerun

### <span id="page-6-3"></span>**1.1.2 labscript\_utils.connections**

#### **class** labscript\_utils.connections.**Connection**(*raw\_row*)

A class to represent a row in the connection table, present the contents as instance attributes after deserialising their contents, and providing default values for backward compatibility with older HDF5 files. Contains links to Connection objects for child devices of each device

```
Lefaults = {'BLACS_connection': '', 'properties': {}, 'unit conversion class': No
```

```
_deserialise(name, value)
```
deserialise one item of the row depending on what it is

#### **\_populate\_relatives**(*table*)

Populate child devices based on a list of other connection objects, and set self.parent to our parent device.

**compare\_to**(*other\_connection*)

**diff**(*other*)

```
find_by_name(name)
```
**find\_child**(*parent\_name*, *parent\_port*)

**print\_details**(*indent*)

**property properties**

#### **property unit\_conversion\_params**

```
class labscript_utils.connections.ConnectionTable(h5file, logging_prefix=None, excep-
                                                            tions_in_thread=False)
```
<span id="page-7-2"></span>**assert\_superset**(*other*)

**compare\_to**(*other*)

**find\_by\_name**(*name*)

**find\_child**(*parent\_name*, *parent\_port*)

#### **get\_attached\_devices**()

Finds out which devices in the connection table are connected to BLACS, based on whether their 'BLACS\_connection' attribute is non-empty. Returns a dictionary of them in the form {device\_instance\_name: labscript\_class\_name}

```
print_details()
```

```
remove_device(device_name)
```
Removes a device from the ConnectionTable, but keeps it in the raw\_table. This can help make comparissons of connection tables fail for tables with broken devices.

```
labscript_utils.connections._ensure_str(s)
```
convert bytestrings and numpy strings to python strings

# <span id="page-7-0"></span>**1.1.3 labscript\_utils.dict\_diff**

```
labscript_utils.dict_diff.dict_diff(dict1, dict2)
```
Return the difference between two dictionaries as a dictionary of key: [val1, val2] pairs. Keys unique to either dictionary are included as key: [val1, '-'] or key: ['-', val2].

# <span id="page-7-1"></span>**1.1.4 labscript\_utils.labconfig**

**class** labscript\_utils.labconfig.**EnvInterpolation** Interpolation which expands environment variables in values, by post-filtering BasicInterpolation.before\_get()

**before\_get**(*\*args*)

**class** labscript\_utils.labconfig.**LabConfig**(*config\_path=PosixPath('/home/docs/labscript-*

*suite/labconfig/build-12240137-project-608578-philipstarkey-labscript-utils.ini')*, *required\_params=None*, *defaults=None*)

**exception NoOptionError**(*option*, *section*) A requested option was not found.

**exception NoSectionError**(*section*)

Raised when no section matches a requested option.

**\_abc\_impl = <\_abc\_data object>**

labscript\_utils.labconfig.**load\_appconfig**(*filename*)

Load an .ini file and return a dictionary of its contents. All values will be converted to Python objects with ast.literal\_eval(). All keys will be lowercase regardless of the written contents on the .ini file.

labscript\_utils.labconfig.**save\_appconfig**(*filename*, *data*)

Save a dictionary as an ini file. The keys of the dictionary comprise the section names, and the values must themselves be dictionaries for the names and values within each section. All section values will be converted to strings with pprint.pformat().

### <span id="page-8-2"></span><span id="page-8-0"></span>**1.1.5 labscript\_utils.settings**

```
class labscript_utils.settings.Settings(storage='hdf5', file=None, parent=None,
                                              page_classes=[])
    add_settings_interface(setting_class)
    close(*args, **kwargs)
    create_dialog(goto_page=None)
    get_value(settings_class, value_name)
    load(name)
    on_cancel(*args, **kwargs)
    on_save(*args, **kwargs)
    register_callback(callback)
    remove_callback(callback)
```
### <span id="page-8-1"></span>**1.1.6 labscript\_utils.testing\_utils**

```
class labscript_utils.testing_utils.Any(types=<class 'object'>)
```
A class whose instances equal any object of the given type or tuple of types. For use with mock.Mock.assert\_called\_with when you don't care what some of the arguments are

**class** labscript\_utils.testing\_utils.**ThreadTestCase**(*\*args*, *\*\*kwargs*)

Test case that runs tests in a new thread whilst providing a mainloop that allows running scripts in the current thread. Those scripts can then be tested from the testing thread.

#### **\_mainloop**()

**\_run**(*\*args*, *\*\*kwargs*) Called in a thread to run the tests

#### **quit\_mainloop**()

**run**(*\*args*, *\*\*kwargs*)

**run\_script\_as\_main**(*filepath*)

**static wait\_for**(*condition\_func*, *timeout=5*, *initial\_poll\_interval=0.005*, *max\_poll\_interval=0.5*) Busy wait for a condition to be true. Uses exponential backoff so it's fast when things are fast and not a complete hog when they're not

**class** labscript\_utils.testing\_utils.**dotdict** dot.notation access to dictionary attributes

**class** labscript\_utils.testing\_utils.**monkeypatch**(*obj*, *name*, *mocked\_attr*) Context manager to temporarily monkeypatch an object attribute with some mocked attribute

# <span id="page-9-4"></span><span id="page-9-0"></span>**1.1.7 labscript\_utils.properties**

labscript\_utils.properties.**\_check\_dicts**(*o*)

```
labscript_utils.properties._decode_bytestrings(o)
     Decode all base64-encoded values (not keys) to bytestrings
```
labscript\_utils.properties.**\_default**(*o*)

labscript\_utils.properties.**\_encode\_bytestrings**(*o*) Encode all bytestring values (not keys) to base64 with a prefix

labscript\_utils.properties.**\_get\_con\_table\_properties**(*h5\_file*, *device\_name*)

labscript\_utils.properties.**\_get\_device\_properties**(*h5\_file*, *device\_name*)

labscript\_utils.properties.**\_get\_unit\_conversion\_parameters**(*h5\_file*, *device\_name*)

labscript\_utils.properties.**deserialise**(*value*)

labscript\_utils.properties.**get**(*h5\_file*, *device\_name*, *location*)

labscript\_utils.properties.**get\_attribute**(*group*, *name*) Return the attribute of the given name from the given HDF5 group, deserialising it if it has been encoded as JSON

labscript\_utils.properties.**get\_attributes**(*group*) Return attributes of a HDF5 group as a dict, deserialising any that have been encoded as JSON

labscript\_utils.properties.**is\_json**(*value*)

labscript\_utils.properties.**serialise**(*value*)

labscript\_utils.properties.**set\_attributes**(*group*, *attributes*) Add attributes to a HDF5 group, serialising them to JSON if they do not map to native HDF5 datatypes

labscript\_utils.properties.**set\_device\_properties**(*h5\_file*, *device\_name*, *properties*)

# <span id="page-9-1"></span>**1.1.8 labscript\_utils.unitconversions**

```
labscript_utils.unitconversions.get_unit_conversion_class(fullname)
     import and return the unit conversion class with the given name. Ideally this is a fully qualified class name with
     an absolute import path, i.e. path.to.some.module.ClassName. But if it is just a single name, we fall back to
     looking through all classes defined in submodules. This allows backward compatibility with old shot files that
     do not have the full name saved.
```
#### <span id="page-9-3"></span>**Basic Unit Conversion Classes**

```
class labscript_utils.unitconversions.test.test(calibration_parameters=None)
    labscript_utils.unitconversions.UnitConversionBase.UnitConversion
```

```
A_from_base(volts)
A_to_base(amps)
Gauss_from_base(volts)
Gauss_to_base(gauss)
base_unit = 'MHz'
derived_units = ['A', 'Gauss']
```
<span id="page-10-3"></span>**class** labscript\_utils.unitconversions.example.**example1**(*calibration\_parameters=None*) Bases: [labscript\\_utils.unitconversions.UnitConversionBase.UnitConversion](#page-10-0)

**A\_from\_base**(*volts*)

**A\_to\_base**(*amps*)

**Gauss\_from\_base**(*volts*)

**Gauss\_to\_base**(*gauss*)

**base\_unit = 'V'**

**class** labscript\_utils.unitconversions.example.**example2**(*calibration\_parameters=None*) Bases: [labscript\\_utils.unitconversions.UnitConversionBase.UnitConversion](#page-10-0)

**base\_unit = 'MHz'**

**detuned\_MHz\_from\_base**(*mhz*)

**detuned\_MHz\_to\_base**(*d\_mhz*)

**class** labscript\_utils.unitconversions.example.**example3**(*calibration\_parameters=None*) Bases: [labscript\\_utils.unitconversions.UnitConversionBase.UnitConversion](#page-10-0)

**W\_from\_base**(*vpp*)

**W\_to\_base**(*watts*)

**base\_unit = 'Vpp'**

<span id="page-10-0"></span>**class** labscript\_utils.unitconversions.UnitConversionBase.**UnitConversion**(*params*) Bases: [object](https://docs.python.org/3/library/functions.html#object)

**unit\_list = {'G': 1000000000.0, 'M': 1000000.0, 'T': 1000000000000.0, 'k': 1000.0, 'm': 0.001, 'n': 1e-09, 'p': 1e-12, 'u': 1e-06}**

labscript\_utils.unitconversions.UnitConversionBase.**vectorise**(*method*)

#### <span id="page-10-1"></span>**Unit Conversion Classes**

**class** labscript\_utils.unitconversions.aom.**SineAom**(*calibration\_parameters=None*) Bases:  $labscript\_utils.unit conversions.NovarechDDS9m.$ [NovaTechDDS9mAmpConversion](#page-11-0)

AOM calibration P(A) is very close to a sine for dipole trap AOM!

**Power\_from\_base**(*amp*)

**Power\_to\_base**(*power*)

**base\_unit = 'Arb'**

**fraction\_from\_base**(*amp*)

**fraction\_to\_base**(*fraction*)

<span id="page-10-2"></span>**class** labscript\_utils.unitconversions.detuning.**detuning**(*calibration\_parameters=None*) Bases: [labscript\\_utils.unitconversions.UnitConversionBase.UnitConversion](#page-10-0)

**MHz\_from\_base**(*aom\_frequency*)

**MHz\_to\_base**(*aom\_frequency\_MHz*)

**base\_unit = 'Hz'**

**d\_MHz\_from\_base**(*aom\_frequency*)

```
d_MHz_to_base(detuning_MHz)
```
**derived\_units = ['MHz', 'd\_MHz', 'linewidths']**

**linewidths\_from\_base**(*aom\_frequency*)

**linewidths\_to\_base**(*linewidths*)

<span id="page-11-1"></span>**class** labscript\_utils.unitconversions.linear\_coil\_driver.**BidirectionalCoilDriver**(*calibration\_parameters=None*) Bases: [labscript\\_utils.unitconversions.UnitConversionBase.UnitConversion](#page-10-0)

**A\_from\_base**(*volts*)

**A\_to\_base**(*amps*)

**base\_unit = 'V'**

#### **derived\_units = ['A']**

**class** labscript\_utils.unitconversions.linear\_coil\_driver.**UnidirectionalCoilDriver**(*calibration\_parameters=None*) Bases: [labscript\\_utils.unitconversions.linear\\_coil\\_driver.](#page-11-1)

[BidirectionalCoilDriver](#page-11-1)

#### **A\_from\_base**(*volts*)

```
A_to_base(amps)
```
<span id="page-11-0"></span>**class** labscript\_utils.unitconversions.NovaTechDDS9m.**NovaTechDDS9mAmpConversion**(*calibration\_parameters=None*) Bases: [labscript\\_utils.unitconversions.UnitConversionBase.UnitConversion](#page-10-0)

```
base_unit = 'Arb'
```
**hardware\_from\_base**(*arb*)

**hardware\_to\_base**(*hardware*)

**class** labscript\_utils.unitconversions.NovaTechDDS9m.**NovaTechDDS9mFreqConversion**(*calibration\_parameters=None*) Bases: [labscript\\_utils.unitconversions.UnitConversionBase.UnitConversion](#page-10-0)

**MHz** from base  $(Hz)$ 

**MHz\_to\_base**(*MHz*)

**base\_unit = 'Hz'**

<span id="page-11-2"></span>**class** labscript\_utils.unitconversions.optotunelens.**OptotuneLens**(*calibration\_parameters=None*) Bases: [labscript\\_utils.unitconversions.UnitConversionBase.UnitConversion](#page-10-0)

**I\_from\_base**(*volts*)

**I\_to\_base**(*current*)

**base\_unit = 'V'**

**derived\_units = ['distance', 'I']**

**distance\_from\_base**(*volts*)

**distance\_to\_base**(*percentage*)

<span id="page-11-3"></span>**class** labscript\_utils.unitconversions.quad\_driver.**quad\_driver**(*calibration\_parameters={'A\_min':*

*- 0.09, 'A\_offset': - 0.642724, 'A\_per\_V': 19.9757, 'Gcm\_per\_A': 1.88679}*) Bases: [labscript\\_utils.unitconversions.UnitConversionBase.UnitConversion](#page-10-0)

*-*

```
A_from_base(volts)
A_to_base(arg)
Gcm_from_base(volts)
Gcm_to_base(gauss_per_cm)
base_unit = 'V'
derived_units = ['A', 'Gcm']
```
<span id="page-12-3"></span>**class** labscript\_utils.unitconversions.quad\_monitor.**quad\_monitor**(*calibration\_parameters={'A\_offset':*

*0.043200000000000016, 'A\_per\_V': 20.032, 'Gcm\_per\_A': 1.88679}*) Bases: [labscript\\_utils.unitconversions.UnitConversionBase.UnitConversion](#page-10-0) **A\_from\_base**(*volts*) **A\_to\_base**(*amps*) **Gcm\_from\_base**(*volts*) **Gcm\_to\_base**(*gauss\_per\_cm*) **base\_unit = 'V' derived\_units = ['A', 'Gcm']**

# <span id="page-12-0"></span>**1.2 Communications**

### <span id="page-12-1"></span>**1.2.1 labscript\_utils.h5\_lock**

**class** labscript\_utils.h5\_lock.**File**(*name*, *mode=None*, *driver=None*, *libver=None*, *\*\*kwds*)

```
_abc_impl = <_abc_data object>
```
**close**()

Close the file. All open objects become invalid

labscript\_utils.h5\_lock.**hack\_locks\_onto\_h5py**()

### <span id="page-12-2"></span>**1.2.2 labscript\_utils.ls\_zprocess**

**class** labscript\_utils.ls\_zprocess.**Context**(*io\_threads=1*, *shared\_secret=None*)

Subclass of zprocess.security.SecureContext configured with settings from labconfig, substitutable for a zmq.Context. Can be instantiated to get a unique context, or call the .instance() classmethod to possibly get an already-existing one. Only use the latter if you do not indent to terminate the context.

#### **classmethod instance**()

Returns a shared instance with the same shared secret, if there is one, otherwise creates it. If an instance already exists, io threads will be ignored, otherwise it will be used in the new instance. Takes into account subclasses such that a subclass calling this method will always get back an instance of its own class

<span id="page-13-0"></span>**socket**(*\*args*, *\*\*kwargs*)

Create a Socket associated with this Context.

#### **Parameters**

- **socket** type  $(int)$  $(int)$  $(int)$  The socket type, which can be any of the 0MQ socket types: REQ, REP, PUB, SUB, PAIR, DEALER, ROUTER, PULL, PUSH, etc.
- **kwargs** will be passed to the \_\_init\_\_ method of the socket class.

```
labscript_utils.ls_zprocess.Event(*args, **kwargs)
```
labscript\_utils.ls\_zprocess.**Handler**(*\*args*, *\*\*kwargs*)

labscript\_utils.ls\_zprocess.**Lock**(*\*args*, *\*\*kwargs*)

**class** labscript\_utils.ls\_zprocess.**ProcessTree**(*shared\_secret=None*, *allow\_insecure=False*, *zlock\_host=None*, *zlock\_port=7339*, *zlog\_host=None*, *zlog\_port=7340*)

A singleton zprocess.ProcessTree configured with settings from labconfig for security, zlock and zlog. Being a singleton is not enforced - the class can still be instantiated as normal - but calling the .instance() classmethod will give the singleton.

```
_instance = <labscript_utils.ls_zprocess.ProcessTree object>
```

```
classmethod instance()
```

```
labscript_utils.ls_zprocess.RemoteProcessClient(host, port=None)
```

```
class labscript_utils.ls_zprocess.ZMQClient
```
A singleton zprocess.ZMQClient configured with settings from labconfig for security. Being a singleton is not enforced - the class can still be instantiated as normal - but calling the .instance() classmethod will give the singleton.

#### **\_instance = None**

```
classmethod instance()
```

```
class labscript_utils.ls_zprocess.ZMQServer(port=None, dtype='pyobj', pull_only=False,
                                                    bind_address='tcp://0.0.0.0', time-
                                                     out_interval=None, **kwargs)
```
A ZMQServer configured with security settings from labconfig

labscript\_utils.ls\_zprocess.**connect\_to\_zlock\_server**()

```
labscript_utils.ls_zprocess.ensure_connected_to_zlog()
```
Ensure we are connected to a zlog server. If one is not running and we are the top-level process, start a zlog server configured according to LabConfig.

```
labscript_utils.ls_zprocess.get_config()
```
Get relevant options from LabConfig, substituting defaults where appropriate and return as a dict

labscript\_utils.ls\_zprocess.**zmq\_get**(*\*args*, *\*\*kwargs*)

labscript\_utils.ls\_zprocess.**zmq\_get\_multipart**(*\*args*, *\*\*kwargs*)

labscript\_utils.ls\_zprocess.**zmq\_get\_raw**(*\*args*, *\*\*kwargs*)

labscript\_utils.ls\_zprocess.**zmq\_get\_string**(*\*args*, *\*\*kwargs*)

labscript\_utils.ls\_zprocess.**zmq\_push**(*\*args*, *\*\*kwargs*)

labscript\_utils.ls\_zprocess.**zmq\_push\_multipart**(*\*args*, *\*\*kwargs*)

labscript\_utils.ls\_zprocess.**zmq\_push\_raw**(*\*args*, *\*\*kwargs*)

<span id="page-14-6"></span>labscript\_utils.ls\_zprocess.**zmq\_push\_string**(*\*args*, *\*\*kwargs*)

### <span id="page-14-1"></span>**1.2.3 labscript\_utils.remote**

Script to run a zprocess.remote server configured according to LabConfig. Run with:

python -m labscript\_utils.remote [--daemon] [--no-tui]

If –daemon is specified, the server will be started in the background. If –no-tui is specified, the server will run with ordinary terminal output instead of with the interactive text-based user interface (TUI).

```
labscript_utils.remote.main()
```
### <span id="page-14-2"></span>**1.2.4 labscript\_utils.shared\_drive**

```
labscript_utils.shared_drive.path_to_agnostic(path)
labscript_utils.shared_drive.path_to_local(path)
```
#### <span id="page-14-4"></span>**1.2.5 labscript\_utils.zlock**

Script to run a zlock server configured according to LabConfig. Run with:

python -m labscript\_utils.zlock [--daemon]

If –daemon is specified, the zlock server will be started in the background.

```
labscript_utils.zlock.main()
```
### <span id="page-14-5"></span>**1.2.6 labscript\_utils.zlog**

Script to run a zlog server configured according to LabConfig. Run with:

python -m labscript\_utils.zlog [--daemon]

If –daemon is specified, the zlog server will be started in the background.

labscript\_utils.zlog.**main**()

# <span id="page-14-0"></span>**1.3 GUI**

#### <span id="page-14-3"></span>**1.3.1 labscript\_utils.splash**

**class** labscript\_utils.splash.**Splash**(*imagepath*)

```
BG = '#ffffff'
alpha = 0.875
h = 230
icon_frac = 0.65
```

```
imheight = 150
imwidth = 150
paintEvent(self, QPaintEvent)
show(self)
update_text(text)
w = 250
```
# <span id="page-15-0"></span>**1.3.2 labscript\_utils.qtwidgets**

#### <span id="page-15-1"></span>**Helper Widgets**

```
class labscript_utils.qtwidgets.dragdroptab.DragDropTabBar(parent, group_id)
    Bases: labscript_utils.qtwidgets.dragdroptab._BaseDragDropTabBar
```
**FLUSH\_GAP = 5**

```
SCROLL_BUTTON_GAP = 2
```
**SCROLL\_BUTTON\_WIDTH = 15**

**property drag\_in\_progress**

**property dragged\_tab\_index**

**property dragged\_tab\_parent**

**ensure\_visible**(*index*, *prefer\_left=True*)

#### **insertion\_index\_at**(*pos*)

Compute at which index the tab with given upper left corner position in global coordinates should be inserted into the tabBar.

#### **is\_dragged\_tab**(*index*)

Return whether the tab at the given index is currently being dragged

```
limbo = None
```

```
minimumSizeHint(self) → QSize
```
#### **mouseMoveEvent**(*event*)

Update the parent of the tab to be the DragDropTabWidget under the mouse, if any, otherwise update it to the limbo object. Update the position of the tab in the widget it's in.

#### **mousePressEvent**(*event*)

Take note of the tab that was clicked so it can be dragged on mouseMoveEvents

#### **mouseReleaseEvent**(*event*)

Same as mouseMove event - update the DragDropTabWidget and position of the tab to the current mouse position. Unless the mouse position is outside of any widgets at the time of mouse release, in which case move the tab to its last known parent and position.

**on\_scroll\_button\_clicked**(*button*)

```
paintEvent(self, QPaintEvent)
```
**paint\_tab**(*index*, *painter*, *option*)

**setUsesScrollButtons**(*self*, *bool*)

#### <span id="page-16-0"></span>**set\_tab\_parent**(*dest*, *index=None*, *pos=None*)

Move the tab to the given parent DragDropTabBar if it's not already there. index=None will determined the insertion index from the given mouse position.

**sizeHint**(*self*) → [QSize](http://pyqt.sourceforge.net/Docs/PyQt5/api/QtCore/qsize.html)

 $\text{tabAt}(self, \text{OPoint}) \rightarrow \text{int}$  $\text{tabAt}(self, \text{OPoint}) \rightarrow \text{int}$  $\text{tabAt}(self, \text{OPoint}) \rightarrow \text{int}$ 

**tabInserted**(*self*, *int*)

**tabLayoutChange**(*self*)

 $\texttt{tabRect}(self, int) \rightarrow \text{QRect}$  $\texttt{tabRect}(self, int) \rightarrow \text{QRect}$  $\texttt{tabRect}(self, int) \rightarrow \text{QRect}$ 

**tabRemoved**(*self*, *int*)

**tab\_widgets = {}**

```
update(self)
```
update(self, QRect) update(self, QRegion) update(self, int, int, int, int)

**update\_dragged\_tab\_animation\_pos**(*pos*)

#### **update\_scroll\_button\_state**()

#### **update\_tab\_index**(*index*, *pos*)

Check if the tab at the given index, being dragged by the mouse at the given position, needs to be moved. Move it and return the new index.

#### **widgetAt**(*pos*)

If the given position is over a DragDropTabBar belonging to the current group, return the DragDropTabBar. If it is over a TabWidget in the same group that has no tabs, or the dragged tab as its only tab, return its DragDropTabBar. Otherwise return the limbo object.

**class** labscript\_utils.qtwidgets.dragdroptab.**DragDropTabWidget**(*group\_id=None*,

*ac-*

*cept\_drops\_bar\_only=False*)

Bases: [PyQt5.QtWidgets.QTabWidget](http://pyqt.sourceforge.net/Docs/PyQt5/api/QtWidgets/qtabwidget.html)

A tab widget that supports dragging and dropping of tabs between tab widgets that share a group\_id. a group\_id of None indicates that tab dragging is disabled.

#### **setElideMode**(*self*, *Qt.TextElideMode*)

**setUsesScrollButtons**(*self*, *bool*)

**class** labscript\_utils.qtwidgets.dragdroptab.**Tab**(*widget*, *text*, *data*, *text\_color*, *tooltip*, *whats\_this*, *button\_left*, *button\_right*,

*icon*)

Bases: [tuple](https://docs.python.org/3/library/stdtypes.html#tuple)

**property button\_left** Alias for field number 6

**property button\_right** Alias for field number 7

**property data** Alias for field number 2

**property icon**

Alias for field number 8

**property text**

Alias for field number 1

<span id="page-17-1"></span>**property text\_color** Alias for field number 3

**property tooltip** Alias for field number 4

**property whats\_this** Alias for field number 5

**property widget** Alias for field number 0

**class** labscript\_utils.qtwidgets.dragdroptab.**TabAnimation**(*parent*) Bases: [PyQt5.QtCore.QAbstractAnimation](http://pyqt.sourceforge.net/Docs/PyQt5/api/QtCore/qabstractanimation.html)

#### **animate\_limbo**(*limbo*, *index*)

If the floating tab in limbo is being sucked back into one of our tabs, then we can animate that by hiding the relevant tab rect off to the side somwhere whilst the floating tab swoops in.

**duration**(*self*) → [int](https://docs.python.org/3/library/functions.html#int)

```
ensure_running()
```
**on\_tab\_moved**(*source\_index*, *dest\_index*)

**tabInserted**(*index*)

**tabRemoved**(*index*)

**target**(*i*)

Return the target position we are animating toward for a tab

**tau = 60.0**

**updateCurrentTime**(*self*, *int*)

```
class labscript_utils.qtwidgets.dragdroptab.debug
   object
```
**DEBUG = False**

**depth = 0**

**classmethod trace**(*f*) decorator to print function entries and exits

<span id="page-17-0"></span>**class** labscript\_utils.qtwidgets.elide\_label.**ElideScrollArea**(*\*args*, *\*\*kwargs*) Bases: [PyQt5.QtWidgets.QScrollArea](http://pyqt.sourceforge.net/Docs/PyQt5/api/QtWidgets/qscrollarea.html)

A ScrollArea for containing a label that we want to elide. The elision is attained by just letting the text we don't want to see be scrolled off to the side with the scrollbars hidden.

**event** (*self*, *QEvent*)  $\rightarrow$  [bool](https://docs.python.org/3/library/functions.html#bool)

**minimumSizeHint**(*self*) → [QSize](http://pyqt.sourceforge.net/Docs/PyQt5/api/QtCore/qsize.html)

**setElideMode**(*elideMode*)

**setWidget**(*self*, *QWidget*)

**sizeHint**(*self*) → [QSize](http://pyqt.sourceforge.net/Docs/PyQt5/api/QtCore/qsize.html)

```
class labscript_utils.qtwidgets.elide_label.ElidedLabelContainer(label)
    Bases: PyQt5.QtWidgets.QWidget
```
<span id="page-18-2"></span>A QWidget to contain a QLabel with a single line of (possibly rich) text that we want to elide. The elision is obtained by putting the QLabel in a QScrollArea and having the QScrollarea only show the part of the text we want to see. An extra label with the elision indication "..." is also inserted next to the QScrollArea.

**elideMode**()

**event** (*self, QEvent*)  $\rightarrow$  [bool](https://docs.python.org/3/library/functions.html#bool)

**minimumSizeHint**(*self*) → [QSize](http://pyqt.sourceforge.net/Docs/PyQt5/api/QtCore/qsize.html)

**setElideMode**(*elideMode*)

**sizeHint**(*self*) → [QSize](http://pyqt.sourceforge.net/Docs/PyQt5/api/QtCore/qsize.html)

**update\_elide\_widget**()

labscript\_utils.qtwidgets.elide\_label.**elide\_label**(*label*, *layout*, *elide\_mode*)

Take an existing label that is in a layout, and wrap it in our widgets that elide the text, and insert it back into the layout. This is a hack that allows us to elide a QLabel with a single line of (possibly rich) text, a task that seems pretty much impossible to do in any kosher way.

This function is for modifying an existing label already in a layout, but if you are programatically creating a label, then you can wrap it in ElidedLabelContainer(label) before inserting it into a layout or other container widget, which is more flexible than this function which only works if the label is in a QBoxLayout

```
class labscript_utils.qtwidgets.fingertab.FingerTabBarWidget(parent=None,
```
*\*args*, *\*\*kwargs*)

Bases: [PyQt5.QtWidgets.QTabBar](http://pyqt.sourceforge.net/Docs/PyQt5/api/QtWidgets/qtabbar.html)

**paintEvent**(*self*, *QPaintEvent*)

 $\texttt{tabSizeHint}(self, int) \rightarrow \text{QSize}$  $\texttt{tabSizeHint}(self, int) \rightarrow \text{QSize}$  $\texttt{tabSizeHint}(self, int) \rightarrow \text{QSize}$ 

**class** labscript\_utils.qtwidgets.fingertab.**FingerTabWidget**(*parent*, *\*args*) Bases: [PyQt5.QtWidgets.QTabWidget](http://pyqt.sourceforge.net/Docs/PyQt5/api/QtWidgets/qtabwidget.html)

A QTabWidget equivalent which uses our FingerTabBarWidget

```
class labscript_utils.qtwidgets.headerview_with_widgets.HorizontalHeaderViewWithWidgets(model,
```
*par* $ent$ 

```
Bases: PyQt5.QtWidgets.QHeaderView
```
A QHeaderView that supports inserting arbitrary widgets into sections. Use setWidget(logical\_index, widget) to set and setWidget(logical\_index, None) to unset. Decorations, checkboxes or anything other than text in the headers containing widgets is unsupported, and may result in garbled output

#### **do\_update\_widget\_positions**()

**eventFilter**(*target*, *event*) Ensure we don't leave the curor set as a resize handle when the mouse moves onto a child widget:

**hideSection**(*self*, *int*)

**on\_columnsInserted**(*parent*, *logical\_first*, *logical\_last*) **on\_columnsRemoved**(*parent*, *logical\_first*, *logical\_last*) **sectionSizeFromContents**(*self*, *int*) → [QSize](http://pyqt.sourceforge.net/Docs/PyQt5/api/QtCore/qsize.html) **setSectionHidden**(*self*, *int*, *bool*) **setStyleSheet**(*self*, *str*) **setWidget**(*logical\_index*, *widget=None*) **showEvent**(*self*, *QShowEvent*)

```
showSection(self, int)
    stylesheet = '\n QHeaderView::section {\n /* Will be set dynamically: */\n padding-to
    thinspace = '\u2009'
    update_indents()
    update_widget_positions()
    viewportEvent (self, QEvent) \rightarrowbool
class labscript_utils.qtwidgets.InputPlotWindow.PlotWindow(*args, **kwargs)
    Bases: zprocess.process_tree.Process
    run(connection_name, hardware_name, device_name)
         The method that gets called in the subprocess. To be overridden by subclasses
    setTopLevelWindow()
    update_plot(new_data)
class labscript_utils.qtwidgets.outputbox.OutputBox(container, scroll-
                                                           back_lines=1000)
    Bases: qtutils.outputbox.OutputBox
    A subclass of qtutils.outputbox.OutputBox configured with security from labconfig.
class labscript_utils.qtwidgets.toolpalette.ToolPalette(parent, name, *args,
                                                                **kwargs)
    Bases: PyOt5.OtWidgets.OScrollArea
    addWidget(widget, force_relayout=True)
    insertWidget(index, widget, force_relayout=True)
    minimumSize(self) → QSize
    minimumSizeHint(self) → QSize
    resizeEvent(self, QResizeEvent)
    sizeHint(self) → QSize
    updateMinimumSize()
class labscript_utils.qtwidgets.toolpalette.ToolPaletteGroup(*args, **kwargs)
    Bases: PyQt5.QtWidgets.QVBoxLayout
    add_to_linked_width_group(width_group_name, name)
    append_new_palette(name, *args, **kwargs)
    create_linked_width_group(width_group_name, names)
    get_index_from_name(name)
    get_name_from_index(index)
    get_palette(name)
    get_palette_by_index(index)
    has_palette(name)
    hide_palette(name)
    hide_palette_by_index(index)
    insert_new_palette(index, name, *args, **kwargs)
```
<span id="page-20-2"></span>**remove**(*name*) **remove\_by\_index**(*index*) **remove\_from\_linked\_width\_group**(*width\_group\_name*, *name*) **reorder\_palette**(*name*, *new\_index*) **reorder\_palette\_by\_index**(*old\_index*, *new\_index*) **show\_palette**(*name*) **show\_palette\_by\_index**(*index*) **property widths\_linked**

#### <span id="page-20-0"></span>**Input/Output Widgets**

**class** labscript\_utils.qtwidgets.analoginput.**AnalogInput**(*device\_name*,

*hardware\_name*, *connection\_name='-'*, *display\_name=None*, *horizontal\_alignment=False*, *parent=None*)

Bases: [PyQt5.QtWidgets.QWidget](http://pyqt.sourceforge.net/Docs/PyQt5/api/QtWidgets/qwidget.html)

**get\_AI**()

**open\_plot\_window**()

```
set_AI(AI, notify_old_AI=True, notify_new_AI=True)
```
**set\_value**(*value*)

<span id="page-20-1"></span>**class** labscript\_utils.qtwidgets.analogoutput.**AnalogOutput**(*hardware\_name*,

*connection\_name='-'*, *display\_name=None*, *horizontal\_alignment=False*, *parent=None*)

Bases: [PyQt5.QtWidgets.QWidget](http://pyqt.sourceforge.net/Docs/PyQt5/api/QtWidgets/qwidget.html)

```
block_combobox_signals()
block_spinbox_signals()
connect_value_change(func)
disconnect_value_change()
eventFilter(self, QObject, QEvent) → bool
get_AO()
lock(notify_ao=True)
property selected_unit
set_AO(AO, notify_old_AO=True, notify_new_AO=True)
set_combobox_model(model)
set_limits(lower, upper)
```
**set\_num\_decimals**(*decimals*)

<span id="page-21-3"></span>**set\_selected\_unit**(*unit*)

**set\_spinbox\_value**(*value*, *unit*)

**set\_step\_size**(*step*)

**unblock\_combobox\_signals**()

**unblock\_spinbox\_signals**()

**unlock**(*notify\_ao=True*)

```
class labscript_utils.qtwidgets.analogoutput.NoStealFocusDoubleSpinBox(*args,
```
Bases: [PyQt5.QtWidgets.QDoubleSpinBox](http://pyqt.sourceforge.net/Docs/PyQt5/api/QtWidgets/qdoublespinbox.html)

A QDoubleSpinBox that doesn't steal focus as you scroll over it with a mouse wheel.

**focusInEvent**(*self*, *QFocusEvent*)

**focusOutEvent**(*self*, *QFocusEvent*)

**wheelEvent**(*self*, *QWheelEvent*)

<span id="page-21-1"></span>**class** labscript\_utils.qtwidgets.ddsoutput.**DDSOutput**(*hardware\_name*,

*connection\_name='-'*, *parent=None*)

*\*\*kwargs*)

Bases: [PyQt5.QtWidgets.QWidget](http://pyqt.sourceforge.net/Docs/PyQt5/api/QtWidgets/qwidget.html)

**get\_sub\_widget**(*subchnl*)

**hide\_sub\_widget**(*subchnl*)

**show\_sub\_widget**(*subchnl*)

<span id="page-21-0"></span>**class** labscript\_utils.qtwidgets.digitaloutput.**DigitalOutput**(*\*args*, *\*\*kwargs*) Bases: [PyQt5.QtWidgets.QPushButton](http://pyqt.sourceforge.net/Docs/PyQt5/api/QtWidgets/qpushbutton.html)

**eventFilter**(*self*, *QObject*, *QEvent*) → [bool](https://docs.python.org/3/library/functions.html#bool)

**get\_DO**()

**lock**(*notify\_do=True*)

**set\_DO**(*DO*, *notify\_old\_DO=True*, *notify\_new\_DO=True*)

#### **property state**

**unlock**(*notify\_do=True*)

**class** labscript\_utils.qtwidgets.digitaloutput.**InvertedDigitalOutput**(*\*args*,

*\*\*kwargs*)

Bases: [labscript\\_utils.qtwidgets.digitaloutput.DigitalOutput](#page-21-0)

#### **property state**

<span id="page-21-2"></span>**class** labscript\_utils.qtwidgets.enumoutput.**EnumOutput**(*hardware\_name*,

*connection\_name='-'*, *display\_name=None*, *horizontal\_alignment=False*, *parent=None*)

Bases: [PyQt5.QtWidgets.QWidget](http://pyqt.sourceforge.net/Docs/PyQt5/api/QtWidgets/qwidget.html)

**block\_combobox\_signals**()

**connect\_value\_change**(*func*)

**disconnect\_value\_change**()

```
bool}get_EO()
    lock(notify_eo=True)
    property selected_index
    property selected_option
    set_EO(EO, notify_old_EO=True, notify_new_EO=True)
    set_combobox_model(model)
    unblock_combobox_signals()
    unlock(notify_eo=True)
class labscript_utils.qtwidgets.imageoutput.BrowseButton(image_output, *args,
                                                           **kwargs)
    Bases: PyQt5.QtWidgets.QPushButton
    browse()
    eventFilter(self, QObject, QEvent) → bool
class labscript_utils.qtwidgets.imageoutput.ImageOutput(name, width, height, *args,
                                                          **kwargs)
    PyQt5.QtWidgets.QWidget
    bool}get_Image()
    imageUpdated
    lock(notify_Image=True)
    set_Image(Image, notify_old_Image=True, notify_new_Image=True)
    unlock(notify_Image=True)
    property value
class labscript_utils.qtwidgets.imageoutput.ImageView(*args, **kwargs)
    Bases: PyQt5.QtWidgets.QGraphicsView
    contextMenuEvent(self, QContextMenuEvent)
```
# <span id="page-22-0"></span>**1.4 Logging and Profiling**

### <span id="page-22-1"></span>**1.4.1 labscript\_utils.impprof**

```
class labscript_utils.impprof._ProfilingImporter
    disable()
    enable(threshold=0.1)
    profiling_import(name, *args, **kwargs)
labscript_utils.impprof.disable()
labscript_utils.impprof.enable(threshold=0.1)
```
### <span id="page-23-5"></span><span id="page-23-2"></span>**1.4.2 labscript\_utils.memprof**

**class** labscript\_utils.memprof.**MemoryProfiler**

Class to count number instances of each type in the interpreter in order to detect Python memory leaks

**check**()

```
count_types()
```
**start**(*filepath='memprof.txt'*)

**write\_to\_file**(*types*)

labscript\_utils.memprof.**check**()

labscript\_utils.memprof.**start**(*filepath='memprof.txt'*)

# <span id="page-23-3"></span>**1.4.3 labscript\_utils.setup\_logging**

**class** labscript\_utils.setup\_logging.**LessThanFilter**(*less\_than*)

#### **filter**(*record*)

Determine if the specified record is to be logged.

Is the specified record to be logged? Returns 0 for no, nonzero for yes. If deemed appropriate, the record may be modified in-place.

```
labscript_utils.setup_logging.setup_logging(program_name, log_level=10, termi-
                                                  nal_level=20, maxBytes=52428800, backup-
                                                  Count=1)
```
# <span id="page-23-4"></span>**1.4.4 labscript\_utils.tracelog**

```
labscript_utils.tracelog.log(log_path=None, module_names=, sub=False, all=False,
                                mode='w')
```
Trace and log Python execution.

output includes the time, thread name, containing function name, line number and source line. Indentation before the thread name represents stack depth, indentation before source line is as in the source line itself.

log\_path: the path of the desired output file to write to, or None for stdout (default=None) module\_names: list of module names that tracing is desired for (default=()) sub: whether submodules of the above modules should be traced (default=False) all: whether all modules should be traced, in which case module\_names is ignored (default=False) mode: mode to open the output file in, if log\_path is not None (default='w')

# <span id="page-23-0"></span>**1.5 Module and File Tools**

# <span id="page-23-1"></span>**1.5.1 labscript\_utils.double\_import\_denier**

```
class labscript_utils.double_import_denier.DoubleImportDenier
```
A module finder that tracks what's been imported and disallows multiple imports of the same module under different names, raising an exception upon detecting that this has occured

**\_format\_tb**(*tb*)

Take a formatted traceback as returned by traceback.format\_stack() and remove lines that are solely about us and the Python machinery, leaving only lines pertaining to the user's code

<span id="page-24-2"></span>**\_raise\_error**(*path*, *name*, *tb*, *other\_name*, *other\_tb*)

```
_restore_tracebacklimit_after_exception()
```
Record the current value of sys.tracebacklimit, if any, and set a temporary sys.excepthook to restore it to that value (or delete it) after the next exception.

**find\_spec**(*fullname*, *path=None*, *target=None*)

labscript\_utils.double\_import\_denier.**disable**()

```
labscript_utils.double_import_denier.enable()
```
### <span id="page-24-0"></span>**1.5.2 labscript\_utils.filewatcher**

```
class labscript_utils.filewatcher.FileWatcher(callback, files=None, folders=None,
                                                     clean_modified_info=None, hash-
                                                     able_types=None, interval=1, **kwargs)
```
**\_modified\_info\_of\_file**(*name*)

**add\_file**(*path*)

**add\_files**(*files*, *clean\_modified\_info=None*)

**add\_folder**(*folder*)

**add\_folders**(*folders*, *clean\_modified\_info=None*)

**check**(*trigger\_callback=True*)

**get\_clean\_modified\_info**()

**get\_modified\_info**()

**get\_modified\_times**()

**mainloop**()

**stop**()

```
update_files(folders=None, trigger_callback=True, recursive=True)
     Refresh the watchlist of files (FileWatcher.files) by checking the folders kwarg or Filewatcher.folders if
     this is not specified.
```
### <span id="page-24-1"></span>**1.5.3 labscript\_utils.modulewatcher**

```
class labscript_utils.modulewatcher.ModuleWatcher(debug=False)
     A watcher that reloads modules that have been modified on disk
```
Only reloads modules imported after instantiation. Does not reload C extensions.

```
bool, optional) – When True, prints debugging information when
   reloading modules.
```
**check**() **mainloop**()

**unload**()

### <span id="page-25-5"></span><span id="page-25-4"></span>**1.5.4 labscript\_utils.versions**

<span id="page-25-0"></span>**exception** labscript\_utils.versions.**BrokenInstall**

<span id="page-25-3"></span>**class** labscript\_utils.versions.**NoVersionInfo**

<span id="page-25-2"></span>**class** labscript\_utils.versions.**NotFound**

<span id="page-25-1"></span>**exception** labscript\_utils.versions.**VersionException**

labscript\_utils.versions.**\_get\_literal\_version**(*filename*) Tokenize a source file and return any  $\text{version} = \text{version}$  > literal defined in it.

**Parameters**  $\text{filename}(str)$  $\text{filename}(str)$  $\text{filename}(str)$  **– The path to the file to tokenize.** 

Returns Any version literal found matching the above criteria, or None.

labscript\_utils.versions.**\_get\_metadata\_version**(*project\_name*, *import\_path*) Gets the package metadata version.

#### **Parameters**

- **project\_name**  $(st)$  The package name (e.g. the name used when pip installing the package).
- **import\_path** ([str](https://docs.python.org/3/library/stdtypes.html#str)) The path to the folder containing the installed package.
- Raises **[BrokenInstall](#page-25-0)** Raised if the package installation is corrupted (multiple packages matching the given arguments were found). May occur if (un)installation for a particular package version only partially completed.
- Returns The metadata version for a package with the given project name located at the given import path, or None if there is no such package.

labscript\_utils.versions.**check\_version**(*module\_name*, *at\_least*, *less\_than*, *version=None*, *project\_name=None*)

Checks if a module version is within specified bounds.

Checks that the version of the given module is at least and less than the given version strings. This function uses  $qet\text{ version}$  () to determine version numbers without importing modules. In order to do this, project\_name must be provided if it differs from module\_name. For example, pyserial is imported as 'serial', but the project name, as passed to a 'pip install' command, is 'pyserial'. Therefore to check the version of pyserial, pass in module\_name='serial' and project\_name='pyserial'. You can also pass in a version string yourself, in which case no inspection of packages will take place.

#### **Parameters**

- **module\_name**  $(str)$  $(str)$  $(str)$  The name of the module to check.
- **at\_least**  $(str)$  $(str)$  $(str)$  The minimum acceptable module version.
- **less than**  $(str)$  $(str)$  $(str)$  The minimum unacceptable module version. Usually this would be the next major version if the package follows [semver.](https://semver.org)
- **version** ([str,](https://docs.python.org/3/library/stdtypes.html#str) optional) The current version of the installed package. Useful when the package version is stored in a non-standard location.
- **project\_name** ([str,](https://docs.python.org/3/library/stdtypes.html#str) optional) The package name (e.g. the name used when pip installing the package). This must be specified if it does not match the module name.

Raises **[VersionException](#page-25-1)** – if the module was not found or its version could not be determined.

#### labscript\_utils.versions.**get\_import\_path**(*import\_name*)

Get which entry in sys.path a module would be imported from, without importing it.

Parameters **import\_name**  $(str)$  $(str)$  $(str)$  – The module name.

#### <span id="page-26-1"></span>Raises

- **[ModuleNotFoundError](https://docs.python.org/3/library/exceptions.html#ModuleNotFoundError)** Raised if the module is not installed.
- **[NotImplementedError](https://docs.python.org/3/library/exceptions.html#NotImplementedError)** Raised if the module is a "namespace package". Support for namepsace packages is not currently availabled.

Returns The path to the folder containing the module.

#### Return type [str](https://docs.python.org/3/library/stdtypes.html#str)

```
labscript_utils.versions.get_version(import_name, project_name=None, im-
                                            port_path=None)
    Try very hard to get the version of a package without importing it.
```
If import\_path is not given, first find where it would be imported from, without importing it. Then look for metadata in the same import path with the given project name (note: this is not always the same as the import name, it is the name for example you would ask pip to install). If that is found, return the version info from it. Otherwise look for a <u>version</u>, py file in the package directory, or a version  $=$   $\leq$  version> literal defined in the package source (without executing it).

#### Parameters

- **import** name  $(str)$  $(str)$  $(str)$  The module name.
- **project** name  $(str, optional)$  $(str, optional)$  $(str, optional)$  The package name (e.g. the name used when pip installing the package). This must be specified if it does not match the module name.
- import\_path([str,](https://docs.python.org/3/library/stdtypes.html#str) optional) The path to the folder containing the installed package.
- Raises **[NotImplementedError](https://docs.python.org/3/library/exceptions.html#NotImplementedError)** Raised if the module name contains a period. Only top-level packages are supported at this time.
- Returns The version literal of the package. If the package cannot be found, [NotFound](#page-25-2) is returned. If the version cannot be obtained in the above way, or if the version was found but was None, [NoVersionInfo](#page-25-3) is returned.

### **CHAPTER**

# **TWO**

# *LABSCRIPT SUITE* **COMPONENTS**

<span id="page-28-0"></span>The *labscript suite* is modular by design, and is comprised of:

Table 1: Python libraries

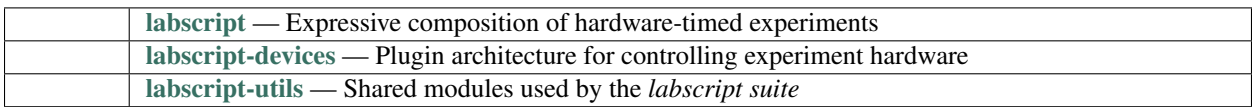

# Table 2: Graphical applications

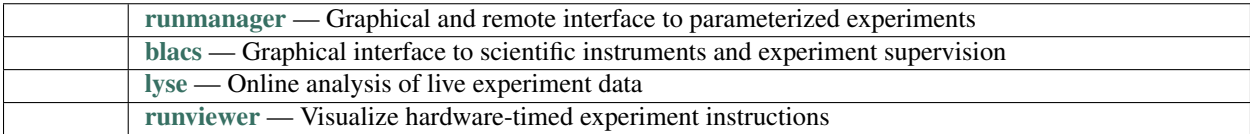

# **PYTHON MODULE INDEX**

labscript\_utils.splash, [11](#page-14-3)

# <span id="page-30-0"></span>l

labscript\_utils, [3](#page-6-2) labscript\_utils.connections, [3](#page-6-3) labscript\_utils.dict\_diff, [4](#page-7-0) labscript\_utils.double\_import\_denier, [20](#page-23-1) labscript\_utils.filewatcher, [21](#page-24-0) labscript\_utils.h5\_lock, [9](#page-12-1) labscript\_utils.impprof, [19](#page-22-1) labscript\_utils.labconfig, [4](#page-7-1) labscript\_utils.ls\_zprocess, [9](#page-12-2) labscript\_utils.memprof, [20](#page-23-2) labscript\_utils.modulewatcher, [21](#page-24-1) labscript\_utils.properties, [6](#page-9-0) labscript\_utils.qtwidgets, [12](#page-15-0) labscript\_utils.qtwidgets.analoginput, [17](#page-20-0) labscript\_utils.qtwidgets.analogoutput, [17](#page-20-1) labscript\_utils.qtwidgets.ddsoutput, [18](#page-21-1) labscript\_utils.qtwidgets.digitaloutput, labscript\_utils.unitconversions.UnitConversionBase, [18](#page-21-0) labscript\_utils.qtwidgets.dragdroptab, [12](#page-15-1) labscript\_utils.qtwidgets.elide\_label, [14](#page-17-0) labscript\_utils.qtwidgets.enumoutput, [18](#page-21-2) labscript\_utils.qtwidgets.fingertab, [15](#page-18-0) labscript\_utils.qtwidgets.headerview\_with\_widgets, [15](#page-18-1) labscript\_utils.qtwidgets.imageoutput, [19](#page-22-2) labscript\_utils.qtwidgets.InputPlotWindow, [16](#page-19-0) labscript\_utils.qtwidgets.outputbox, [16](#page-19-1) labscript\_utils.qtwidgets.toolpalette, [16](#page-19-2) labscript\_utils.remote, [11](#page-14-1) labscript\_utils.settings, [5](#page-8-0) labscript\_utils.setup\_logging, [20](#page-23-3) labscript\_utils.shared\_drive, [11](#page-14-2) labscript\_utils.testing\_utils, [5](#page-8-1) labscript\_utils.tracelog, [20](#page-23-4) labscript\_utils.unitconversions, [6](#page-9-1) labscript\_utils.unitconversions.aom, [7](#page-10-1) labscript\_utils.unitconversions.detuning, [7](#page-10-2) labscript\_utils.unitconversions.example, [6](#page-9-2) labscript\_utils.unitconversions.linear\_coil\_driver, [8](#page-11-1) labscript\_utils.unitconversions.NovaTechDDS9m, [8](#page-11-0) labscript\_utils.unitconversions.optotunelens, [8](#page-11-2) labscript utils.unitconversions.quad driver, [8](#page-11-3) labscript utils.unitconversions.quad monitor,  $\Omega$ labscript\_utils.unitconversions.test, [6](#page-9-3) [7](#page-10-0) labscript\_utils.versions, [22](#page-25-4) labscript\_utils.zlock, [11](#page-14-4) labscript\_utils.zlog, [11](#page-14-5)

# **INDEX**

# <span id="page-32-0"></span>Symbols

\_ProfilingImporter (*class in labscript\_utils.impprof*), [19](#page-22-3) \_abc\_impl (*labscript\_utils.h5\_lock.File attribute*), [9](#page-12-4) \_abc\_impl (*labscript\_utils.labconfig.LabConfig attribute*), [4](#page-7-2) \_check\_dicts() (*in module labscript\_utils.properties*), [6](#page-9-4) \_decode\_bytestrings() (*in module labscript\_utils.properties*), [6](#page-9-4) \_default() (*in module labscript\_utils.properties*), [6](#page-9-4) \_defaults (*labscript\_utils.connections.Connection attribute*), [3](#page-6-4) \_deserialise() (*labscript\_utils.connections.Connection method*), [3](#page-6-4) \_encode\_bytestrings() (*in module labscript\_utils.properties*), [6](#page-9-4) \_ensure\_str() (*in module labscript\_utils.connections*), [4](#page-7-2) \_format\_tb() (*labscript\_utils.double\_import\_denier.DoubleImportDenier method*), [20](#page-23-5) \_get\_con\_table\_properties() (*in module labscript\_utils.properties*), [6](#page-9-4) \_get\_device\_properties() (*in module labscript\_utils.properties*), [6](#page-9-4) \_get\_literal\_version() (*in module labscript\_utils.versions*), [22](#page-25-5) \_get\_metadata\_version() (*in module labscript\_utils.versions*), [22](#page-25-5) \_get\_unit\_conversion\_parameters() (*in module labscript\_utils.properties*), [6](#page-9-4) \_instance (*labscript\_utils.ls\_zprocess.ProcessTree attribute*), [10](#page-13-0) \_instance (*labscript\_utils.ls\_zprocess.ZMQClient at*- A\_to\_base() (*labscript\_utils.unitconversions.linear\_coil\_driver.Unidire tribute*), [10](#page-13-0) \_mainloop() (*labscript\_utils.testing\_utils.ThreadTestCase* A\_to\_base() (*labscript\_utils.unitconversions.quad\_driver.quad\_driver method*), [5](#page-8-2) \_modified\_info\_of\_file() (*labscript\_utils.filewatcher.FileWatcher method*), [21](#page-24-2) [3](#page-6-4) A A\_from\_base() (*labscript\_utils.unitconversions.quad\_driver.quad\_driver method*), [8](#page-11-4) A\_from\_base() (*labscript\_utils.unitconversions.quad\_monitor.quad\_monitor method*), [9](#page-12-4) A\_from\_base() (*labscript\_utils.unitconversions.test.test method*), [6](#page-9-4) A\_to\_base() (*labscript\_utils.unitconversions.example.example1 method*), [7](#page-10-3) A\_to\_base()(*labscript\_utils.unitconversions.linear\_coil\_driver.Bidirectionalcoil method*), [8](#page-11-4) *method*), [8](#page-11-4) *method*), [9](#page-12-4) A\_to\_base() (*labscript\_utils.unitconversions.quad\_monitor.quad\_monitor method*), [9](#page-12-4) A\_to\_base() (*labscript\_utils.unitconversions.test.test*

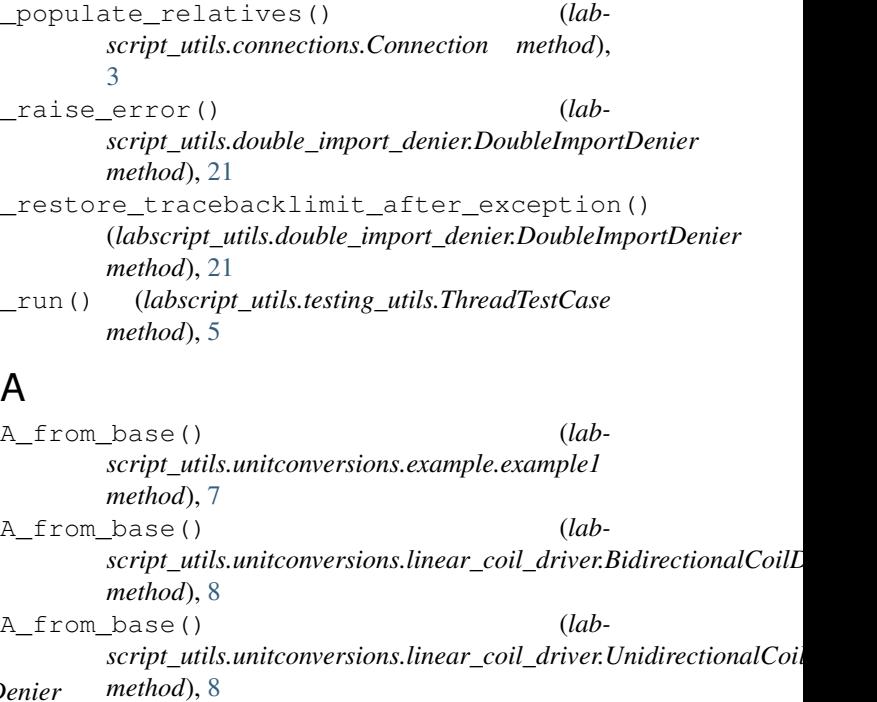

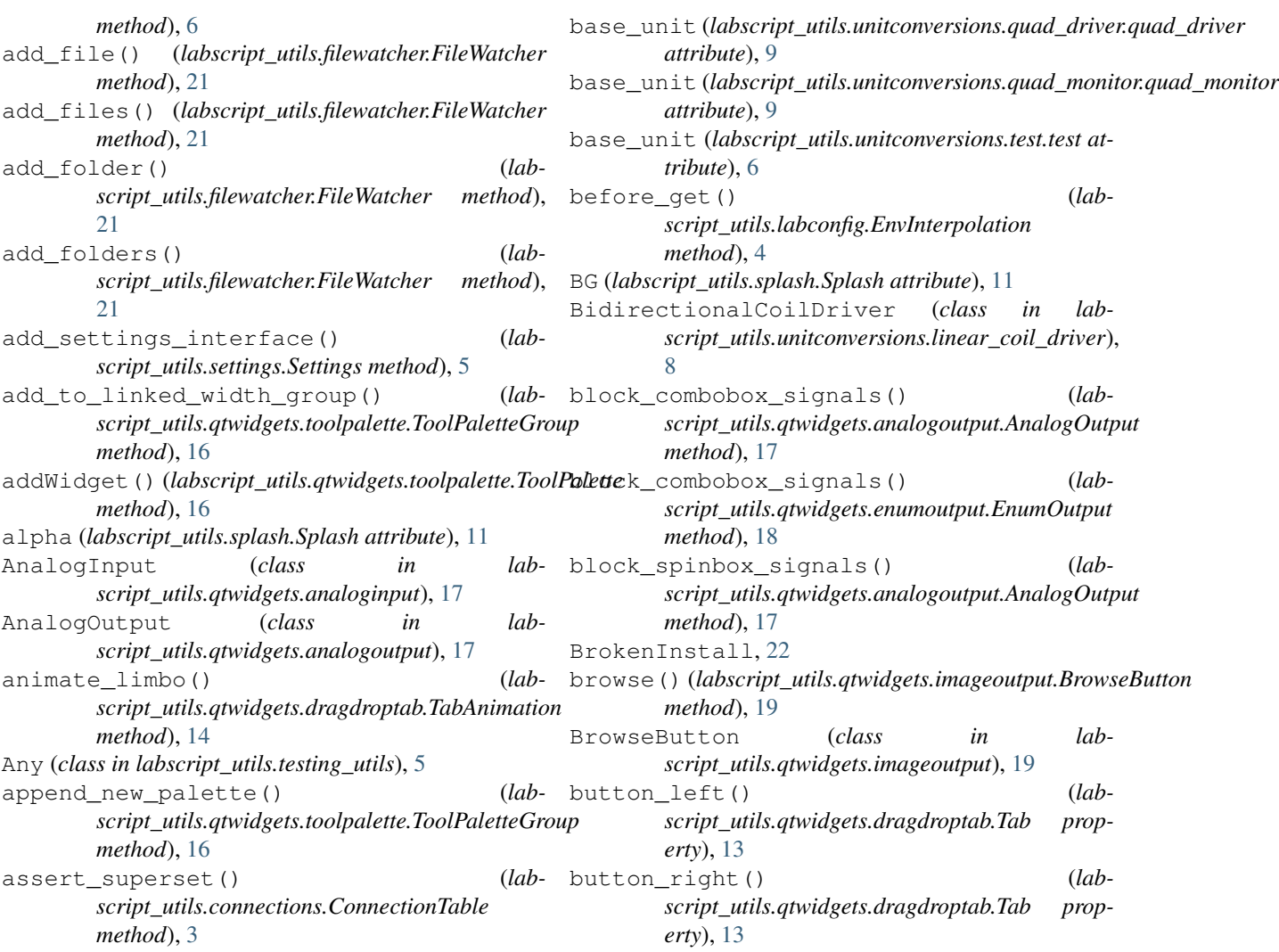

# B

# C

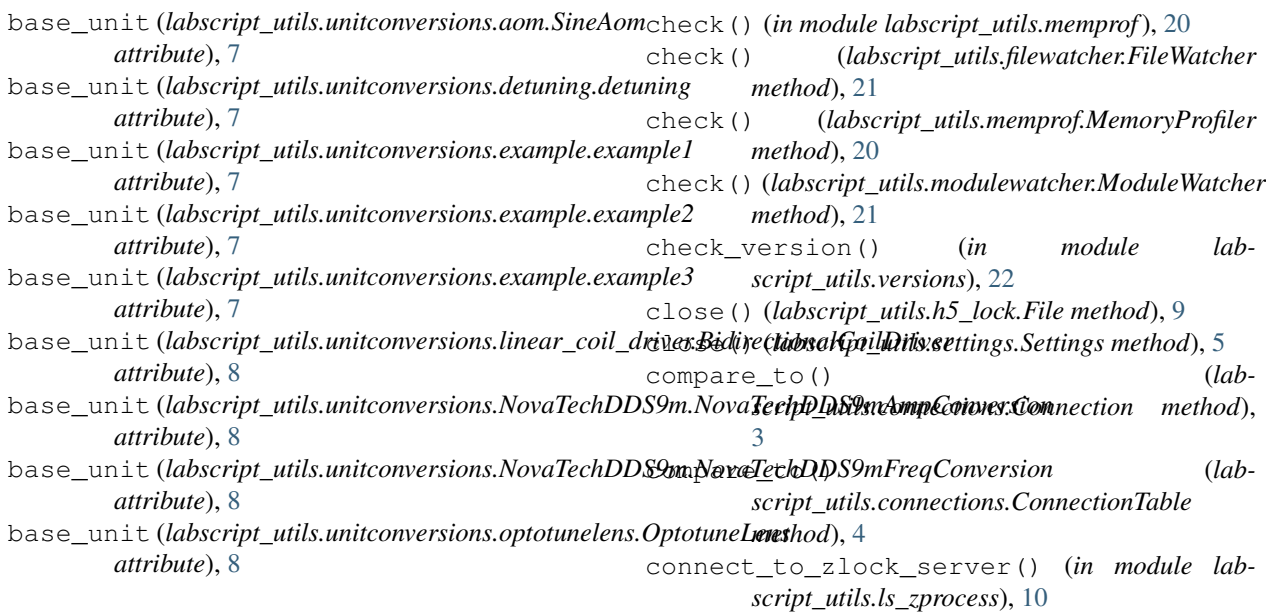

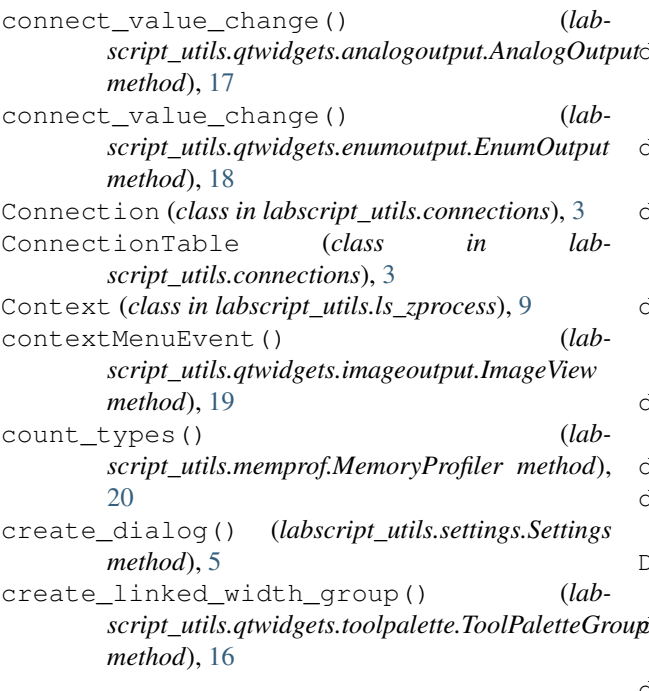

# D

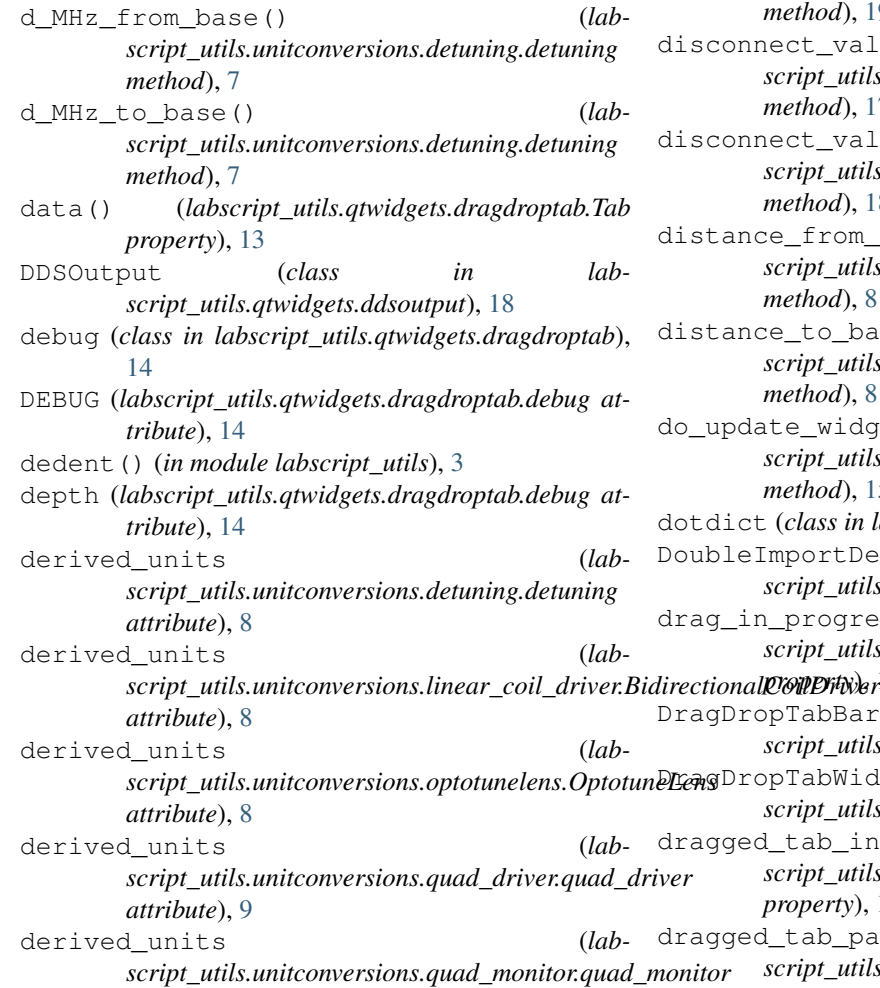

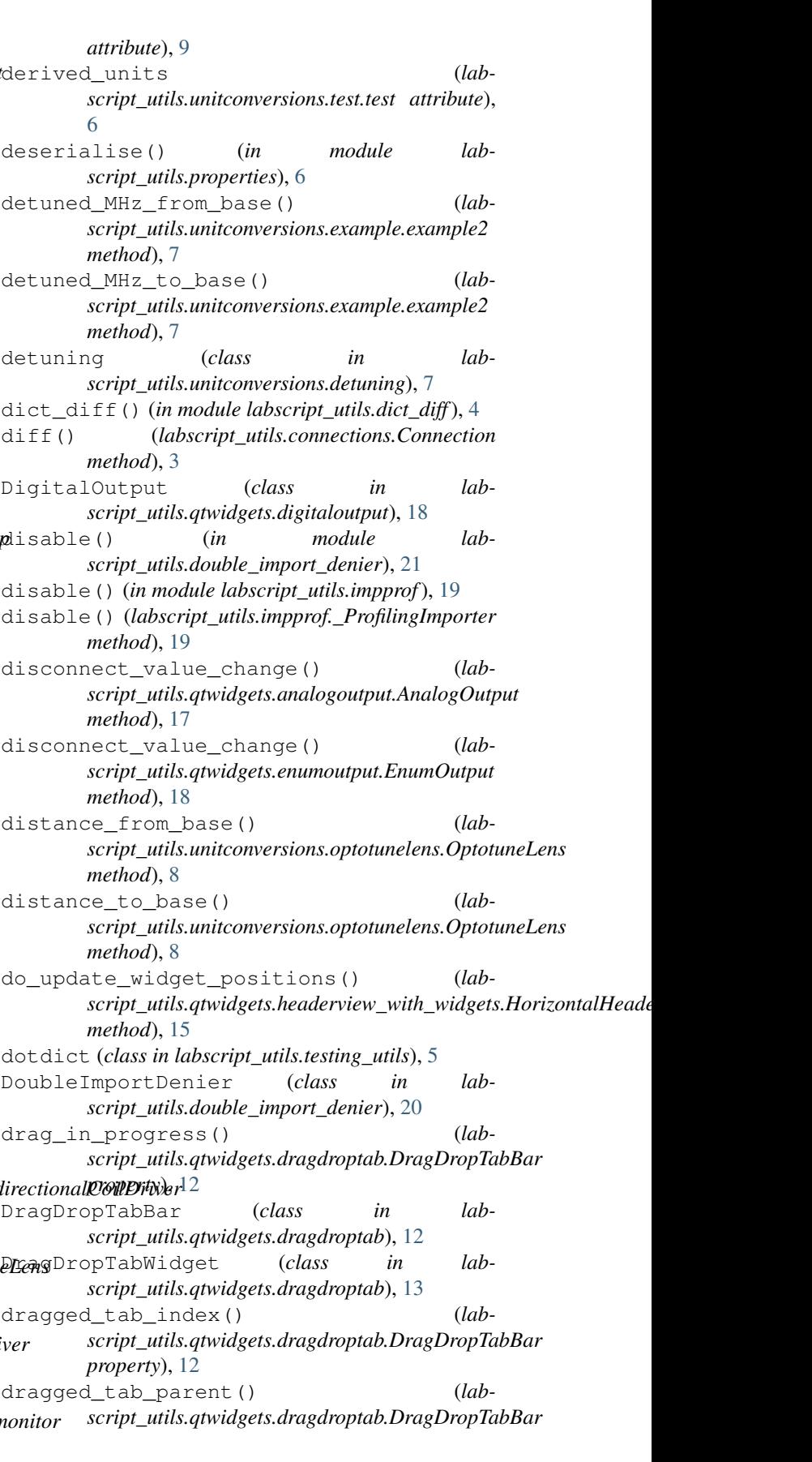

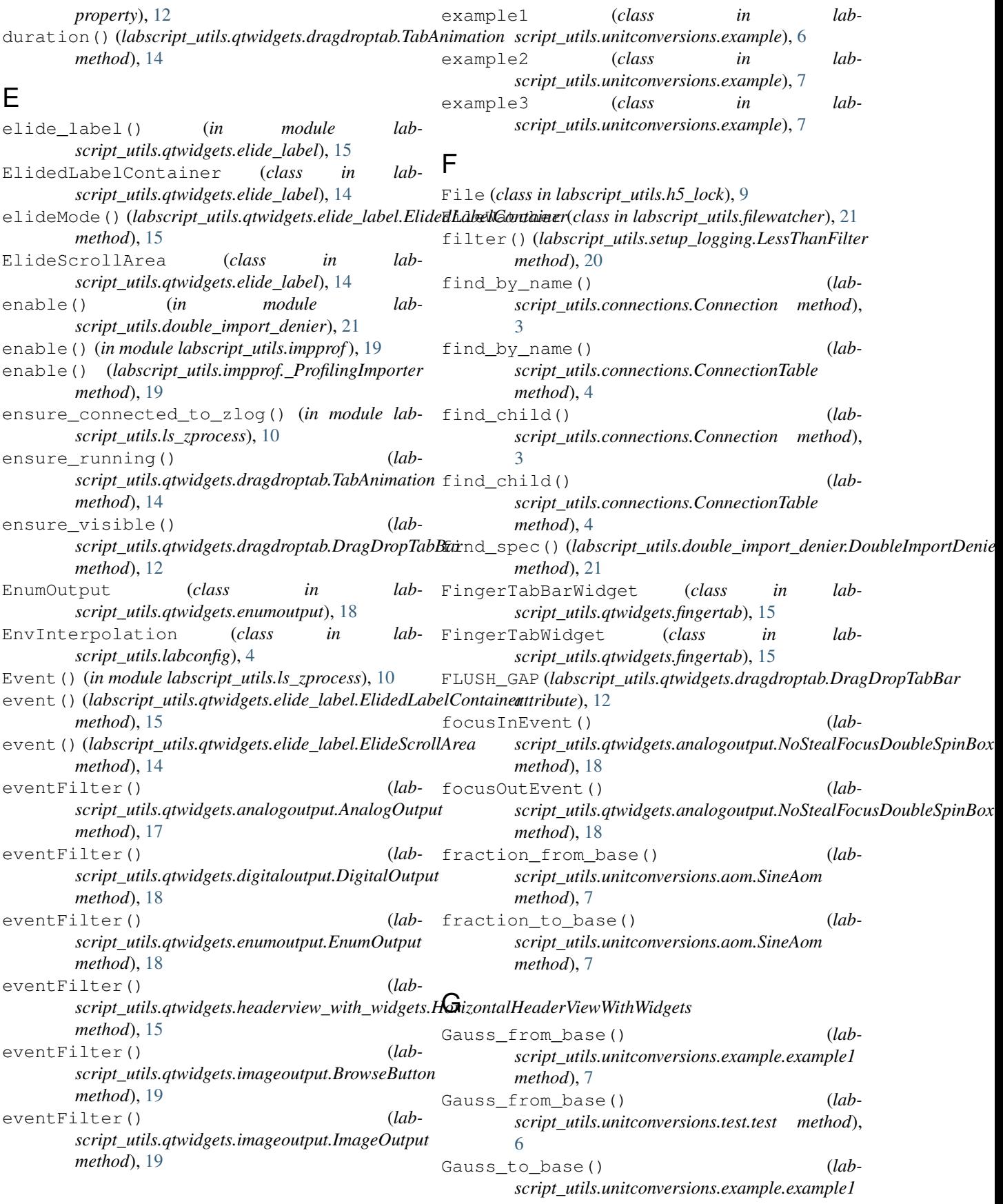

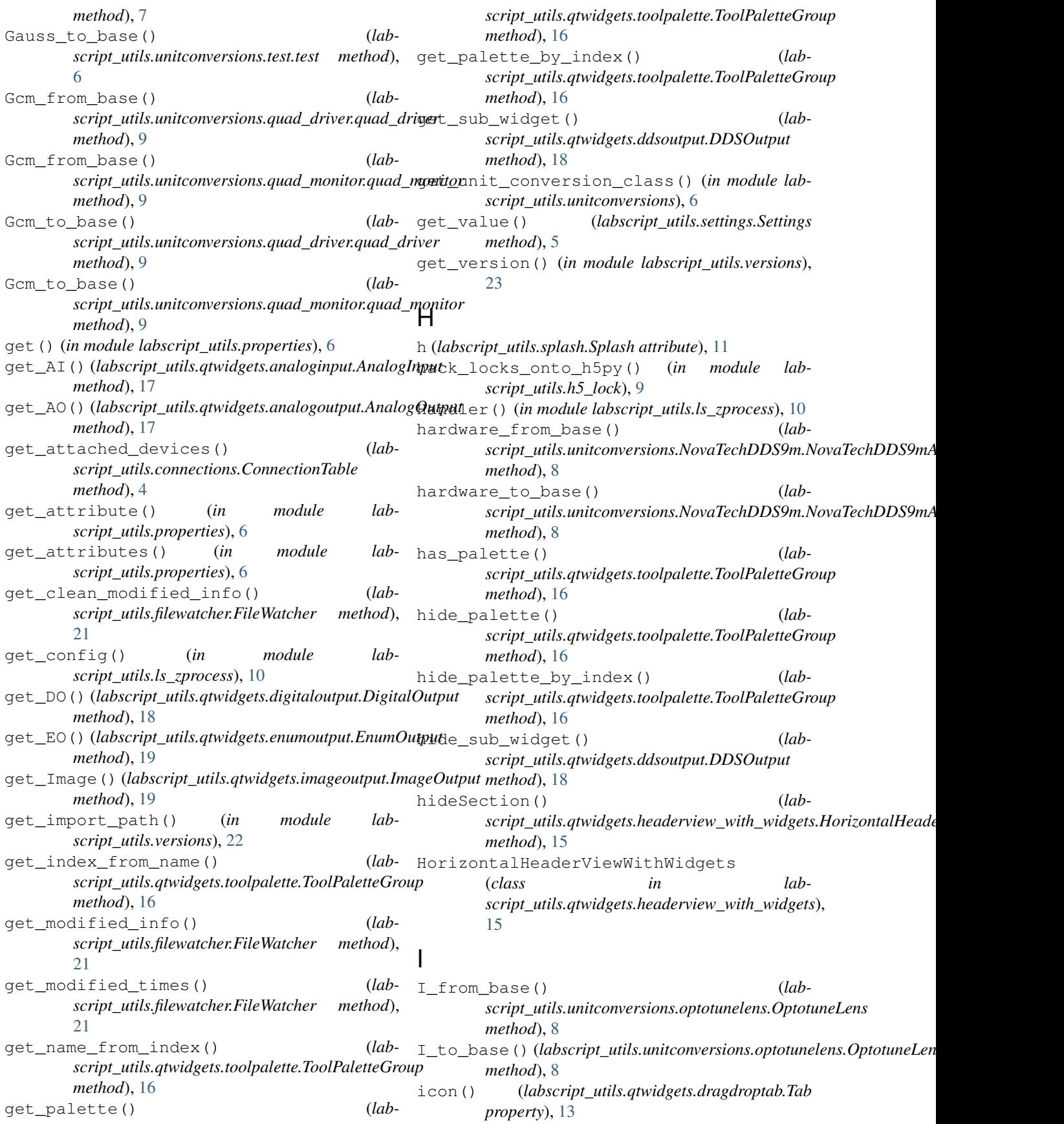

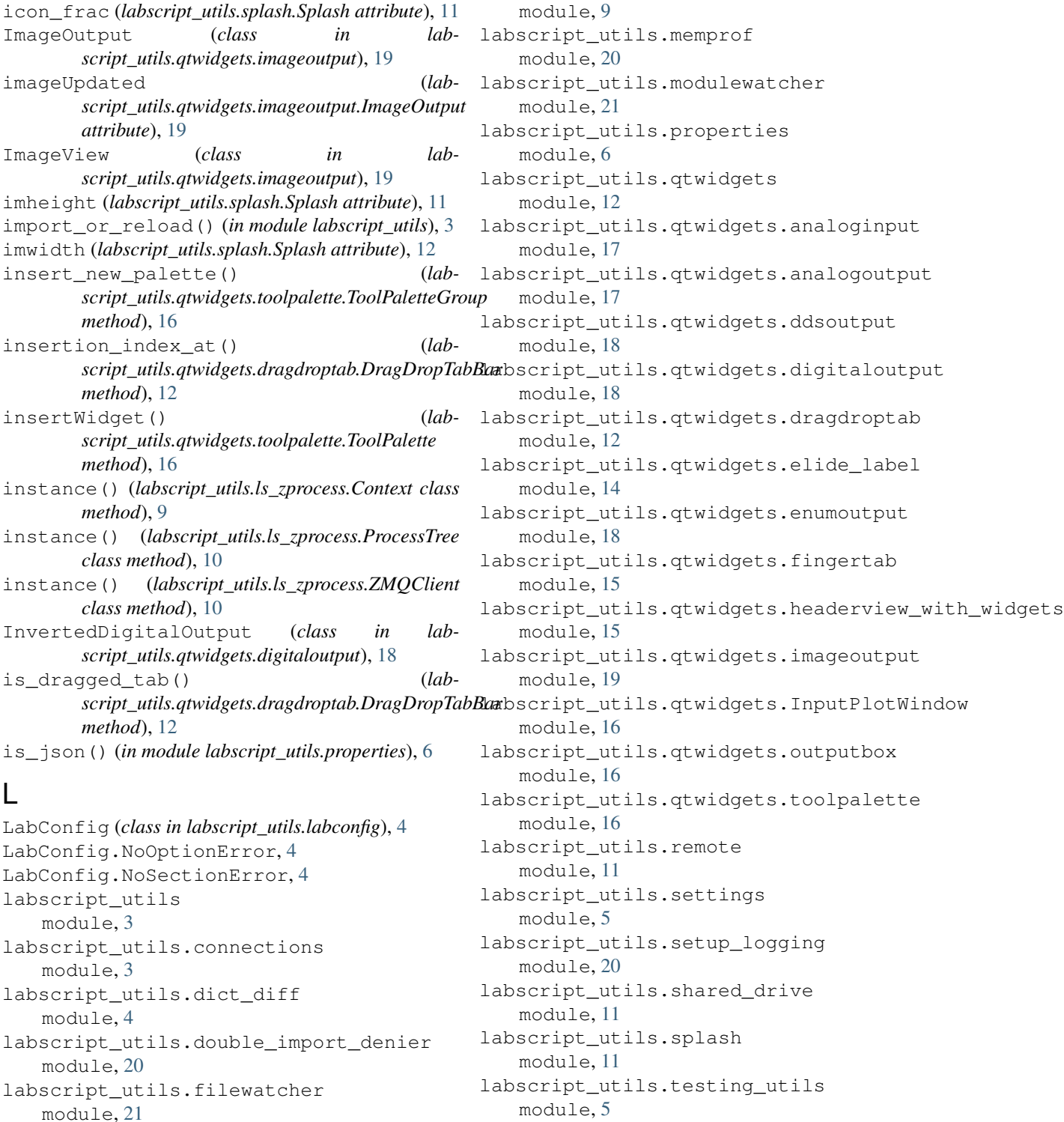

labscript\_utils.tracelog

labscript\_utils.unitconversions

labscript\_utils.unitconversions.aom

labscript\_utils.unitconversions.detuning

module, [20](#page-23-5)

module, [6](#page-9-4)

module, [7](#page-10-3)

labscript\_utils.h5\_lock

labscript\_utils.impprof

labscript\_utils.labconfig

labscript\_utils.ls\_zprocess

module, [9](#page-12-4)

module, [19](#page-22-3)

module, [4](#page-7-2)

module, [7](#page-10-3) labscript\_utils.unitconversions.example module, [6](#page-9-4) labscript\_utils.unitconversions.linear\_coil\_driler module, [8](#page-11-4) labscript\_utils.unitconversions.NovaTechDDS9m *script\_utils.unitconversions.detuning.detuning* module, [8](#page-11-4) labscript\_utils.unitconversions.optotuneMHzsfrom\_base() (*lab*module, [8](#page-11-4) labscript\_utils.unitconversions.quad\_driver module, [8](#page-11-4) labscript\_utils.unitconversions.quad\_monitor module, [9](#page-12-4) labscript\_utils.unitconversions.test module, [6](#page-9-4) labscript\_utils.unitconversions.UnitConversionBaethod), [8](#page-11-4) module, [7](#page-10-3) labscript\_utils.versions module, [22](#page-25-5) labscript\_utils.zlock module, [11](#page-14-6) labscript\_utils.zlog module, [11](#page-14-6) LessThanFilter (*class in labscript\_utils.setup\_logging*), [20](#page-23-5) limbo (*labscript\_utils.qtwidgets.dragdroptab.DragDropTabBar* minimumSizeHint() (*labattribute*), [12](#page-15-2) linewidths\_from\_base() (*labscript\_utils.unitconversions.detuning.detuning method*), [8](#page-11-4) linewidths\_to\_base() (*labscript\_utils.unitconversions.detuning.detuning method*), [8](#page-11-4) load() (*labscript\_utils.settings.Settings method*), [5](#page-8-2) load\_appconfig() (*in module labscript\_utils.labconfig*), [4](#page-7-2) Lock() (*in module labscript\_utils.ls\_zprocess*), [10](#page-13-0) lock() (*labscript\_utils.qtwidgets.analogoutput.AnalogOutput* labscript\_utils.filewatcher, [21](#page-24-2) *method*), [17](#page-20-2) lock() (*labscript\_utils.qtwidgets.digitaloutput.DigitalOutput* labscript\_utils.impprof, [19](#page-22-3) *method*), [18](#page-21-3) lock() (*labscript\_utils.qtwidgets.enumoutput.EnumOutput method*), [19](#page-22-3) lock() (*labscript\_utils.qtwidgets.imageoutput.ImageOutput method*), [19](#page-22-3) log() (*in module labscript\_utils.tracelog*), [20](#page-23-5) M main() (*in module labscript\_utils.remote*), [11](#page-14-6) main() (*in module labscript\_utils.zlock*), [11](#page-14-6) main() (*in module labscript\_utils.zlog*), [11](#page-14-6) mainloop() (*labscript\_utils.filewatcher.FileWatcher method*), [21](#page-24-2) mainloop() (*labscript\_utils.modulewatcher.ModuleWatcher method*), [21](#page-24-2) MemoryProfiler (*class in labscript\_utils.memprof*), MHz\_from\_base() (*labmethod*), [7](#page-10-3) *script\_utils.unitconversions.NovaTechDDS9m.NovaTechDDS9mFreqConversion method*), [8](#page-11-4) MHz\_to\_base() (*labscript\_utils.unitconversions.detuning.detuning method*), [7](#page-10-3) MHz\_to\_base() (*labscript\_utils.unitconversions.NovaTechDDS9m.NovaTechDDS9mFreqConversion* minimumSize() (*labscript\_utils.qtwidgets.toolpalette.ToolPalette method*), [16](#page-19-3) minimumSizeHint() (*labscript\_utils.qtwidgets.dragdroptab.DragDropTabBar method*), [12](#page-15-2) minimumSizeHint() (*labscript\_utils.qtwidgets.elide\_label.ElidedLabelContainer method*), [15](#page-18-2) *script\_utils.qtwidgets.elide\_label.ElideScrollArea method*), [14](#page-17-1) minimumSizeHint() (*labscript\_utils.qtwidgets.toolpalette.ToolPalette method*), [16](#page-19-3) module labscript\_utils, [3](#page-6-4) labscript\_utils.connections, [3](#page-6-4) labscript\_utils.dict\_diff.[4](#page-7-2) labscript\_utils.double\_import\_denier, [20](#page-23-5) labscript\_utils.h5\_lock, [9](#page-12-4) labscript\_utils.labconfig, [4](#page-7-2) labscript\_utils.ls\_zprocess, [9](#page-12-4) labscript\_utils.memprof, [20](#page-23-5) labscript\_utils.modulewatcher, [21](#page-24-2) labscript\_utils.properties, [6](#page-9-4) labscript\_utils.qtwidgets, [12](#page-15-2) labscript\_utils.qtwidgets.analoginput, [17](#page-20-2) labscript\_utils.qtwidgets.analogoutput, [17](#page-20-2) labscript\_utils.qtwidgets.ddsoutput, [18](#page-21-3) labscript\_utils.qtwidgets.digitaloutput, [18](#page-21-3)

```
labscript_utils.qtwidgets.dragdroptab,
       12
   labscript_utils.qtwidgets.elide_label,
       14
   labscript_utils.qtwidgets.enumoutput,
mouseReleaseEvent() (lab-
       18
   labscript_utils.qtwidgets.fingertab,
       15
   labscript_utils.qtwidgets.headerview_With_widgets,
       15
   labscript_utils.qtwidgets.imageoutput,
       19
   labscript_utils.qtwidgets.InputPlotWindowTechDDS9mAmpConversion (class in lab-
       16
   labscript_utils.qtwidgets.outputbox,
       16
   labscript_utils.qtwidgets.toolpalette,
       16
   labscript_utils.remote, 11
   5
   labscript_utils.setup_logging, 20
   labscript_utils.shared_drive, 11
   labscript_utils.splash, 11
   labscript_utils.testing_utils, 5
   labscript_utils.tracelog, 20
   labscript_utils.unitconversions, 6
   labscript_utils.unitconversions.aom,
       7
   labscript_utils.unitconversions.detuning,
       7
   labscript_utils.unitconversions.examp<sub>on_scroll_button_clicked() (lab-</sub>
       6
   12</sub>
       8
   labscript_utils.unitconversions.NovaTechDDS9m,
       8
   labscript_utils.unitconversions.optot<sub>oppen</sub>lens<sub>ot_window()</sub> (lab-
       8
   labscript_utils.unitconversions.quad_driver,
method), 17
       8
   labscript_utils.unitconversions.quad_monitor,
       9
   labscript_utils.unitconversions.test,
OutputBox (class in lab-
       6
   labscript_utils.unitconversions.UnitConversionBase,
       7
   labscript_utils.versions, 22
   labscript_utils.zlock, 11
   labscript_utils.zlog, 11
ModuleWatcher (class in lab-
       script_utils.modulewatcher), 21
monkeypatch (class in labscript_utils.testing_utils), 5
mouseMoveEvent() (lab-
       script_utils.qtwidgets.dragdroptab.DragDropTabBar
                                                   method), 12
                                            mousePressEvent() (lab-
                                                   script_utils.qtwidgets.dragdroptab.DragDropTabBar
                                                   method), 12
                                                   script_utils.qtwidgets.dragdroptab.DragDropTabBar
                                                   method), 12
                                            NoStealFocusDoubleSpinBox (class in lab-
                                                   script_utils.qtwidgets.analogoutput), 18
                                            NotFound (class in labscript_utils.versions), 22
                                                   script_utils.unitconversions.NovaTechDDS9m),
                                                   8
                                            NovaTechDDS9mFreqConversion (class in lab-
                                                   script_utils.unitconversions.NovaTechDDS9m),
                                                   8
                                            NoVersionInfo (class in labscript_utils.versions), 22
                                            O
                                            on_cancel() (labscript_utils.settings.Settings
                                                   method), 5
                                            on_columnsInserted() (lab-
                                                   script\_utilityscript_utils.qtwidgets.headerview_with_widgets.HorizontalHeaderview
                                                   method), 15
                                            on_columnsRemoved() (lab-
                                                   script_utils.qtwidgets.headerview_with_widgets.HorizontalHeaderViewWithWidgets
                                                   method), 15
                                            on_save() (labscript_utils.settings.Settings method), 5
                                                   script_utils.qtwidgets.dragdroptab.DragDropTabBar
                                            on_tab_moved() (lab-
                                                   script_utils.qtwidgets.dragdroptab.TabAnimation
                                                   method), 14
                                                   script_utils.qtwidgets.analoginput.AnalogInput
                                            OptotuneLens (class in lab-
                                                   script_utils.unitconversions.optotunelens),
                                                   \overline{Q}script_utils.qtwidgets.outputbox), 16
                                            P
                                            paint_tab() (labscript_utils.qtwidgets.dragdroptab.DragDropTabBar
                                                   method), 12
                                            paintEvent() (lab-
                                                   script_utils.qtwidgets.dragdroptab.DragDropTabBar
                                                   method), 12
                                            paintEvent() (lab-
                                                   script_utils.qtwidgets.fingertab.FingerTabBarWidget
                                                   method), 15
```
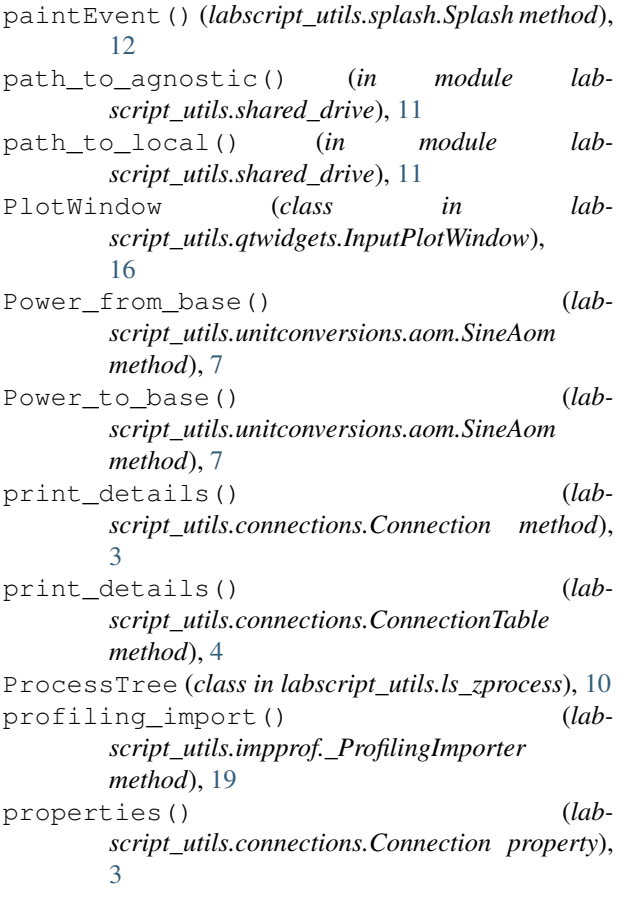

# Q

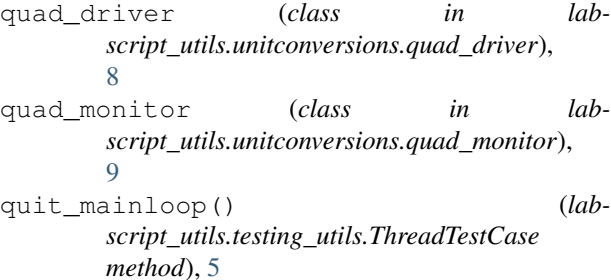

# R

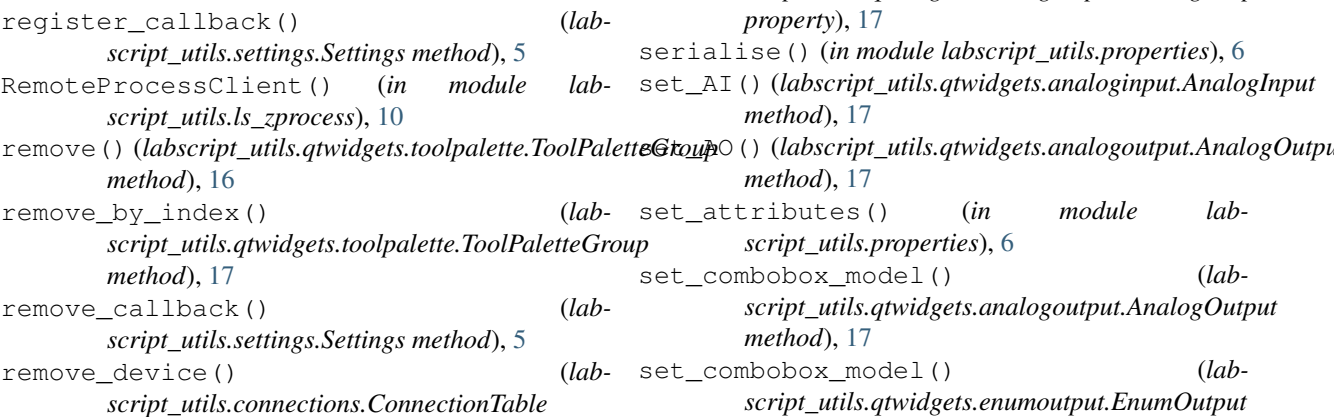

*method*), [4](#page-7-2) remove\_from\_linked\_width\_group() (*labscript\_utils.qtwidgets.toolpalette.ToolPaletteGroup method*), [17](#page-20-2) reorder\_palette() (*labscript\_utils.qtwidgets.toolpalette.ToolPaletteGroup method*), [17](#page-20-2) reorder\_palette\_by\_index() (*labscript\_utils.qtwidgets.toolpalette.ToolPaletteGroup method*), [17](#page-20-2) resizeEvent() (*labscript\_utils.qtwidgets.toolpalette.ToolPalette method*), [16](#page-19-3) run() (*labscript\_utils.qtwidgets.InputPlotWindow.PlotWindow method*), [16](#page-19-3) run() (*labscript\_utils.testing\_utils.ThreadTestCase method*), [5](#page-8-2) run\_script\_as\_main() (*labscript\_utils.testing\_utils.ThreadTestCase method*), [5](#page-8-2)

save\_appconfig() (*in module lab-*

# S

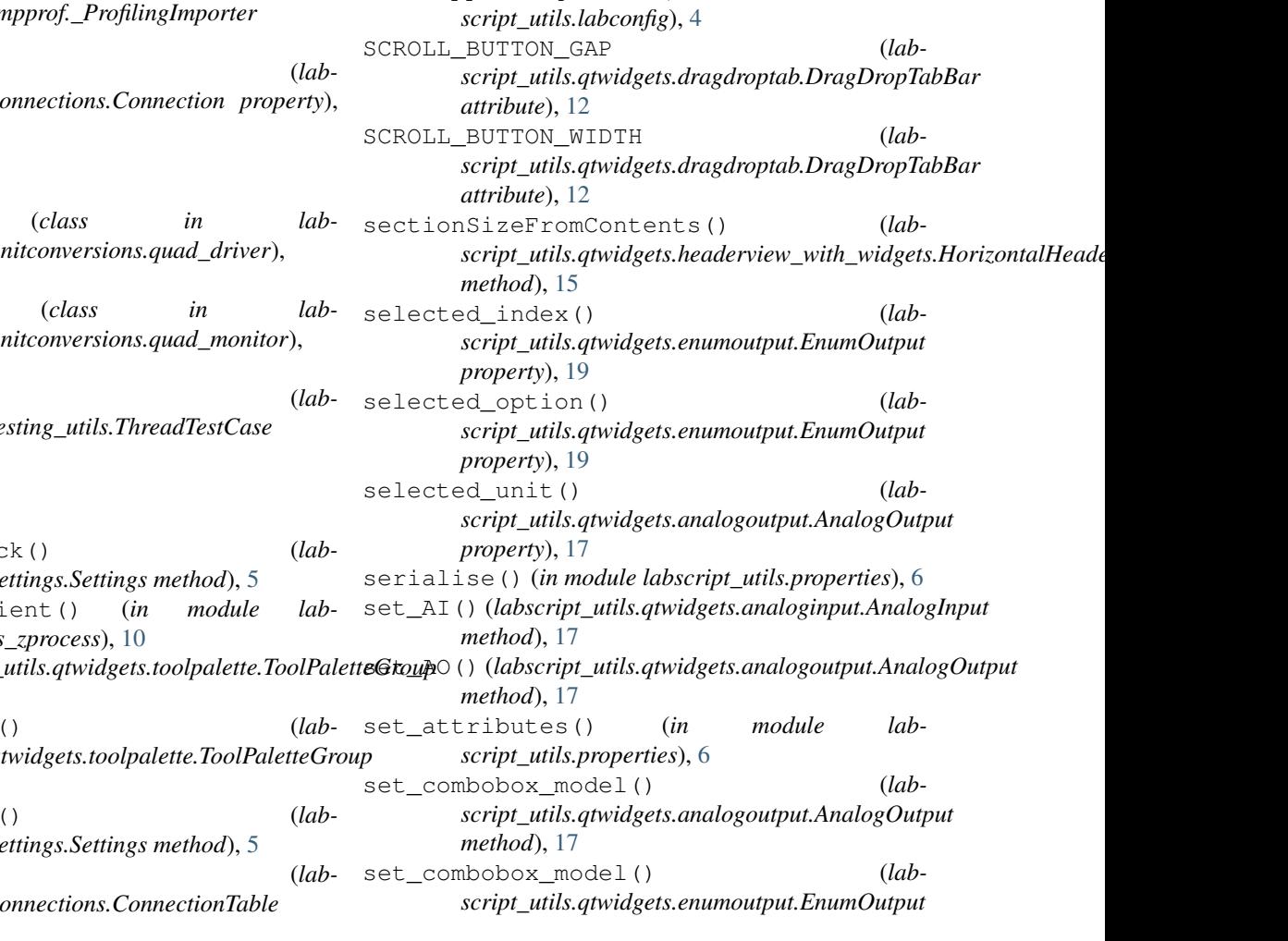

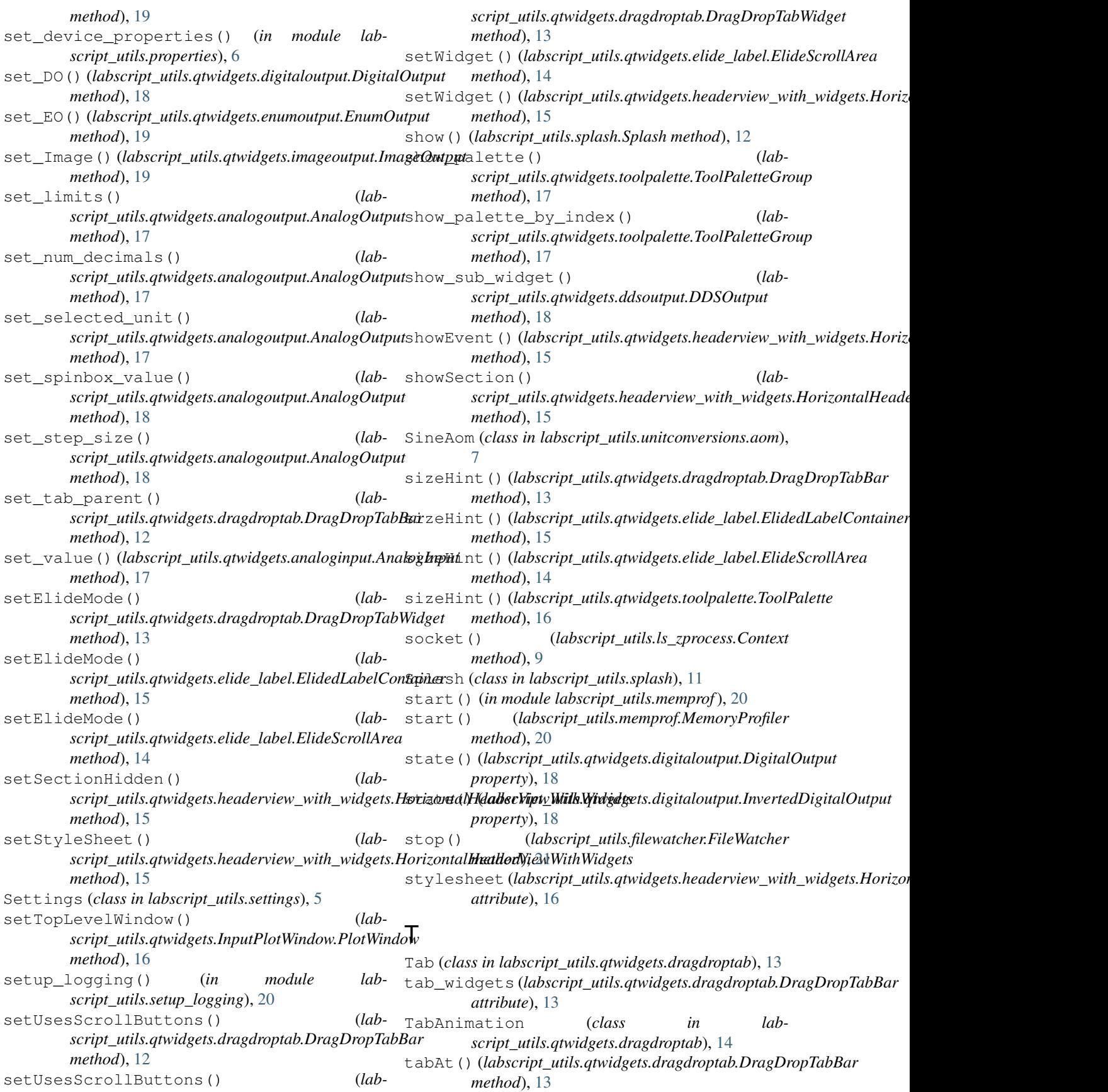

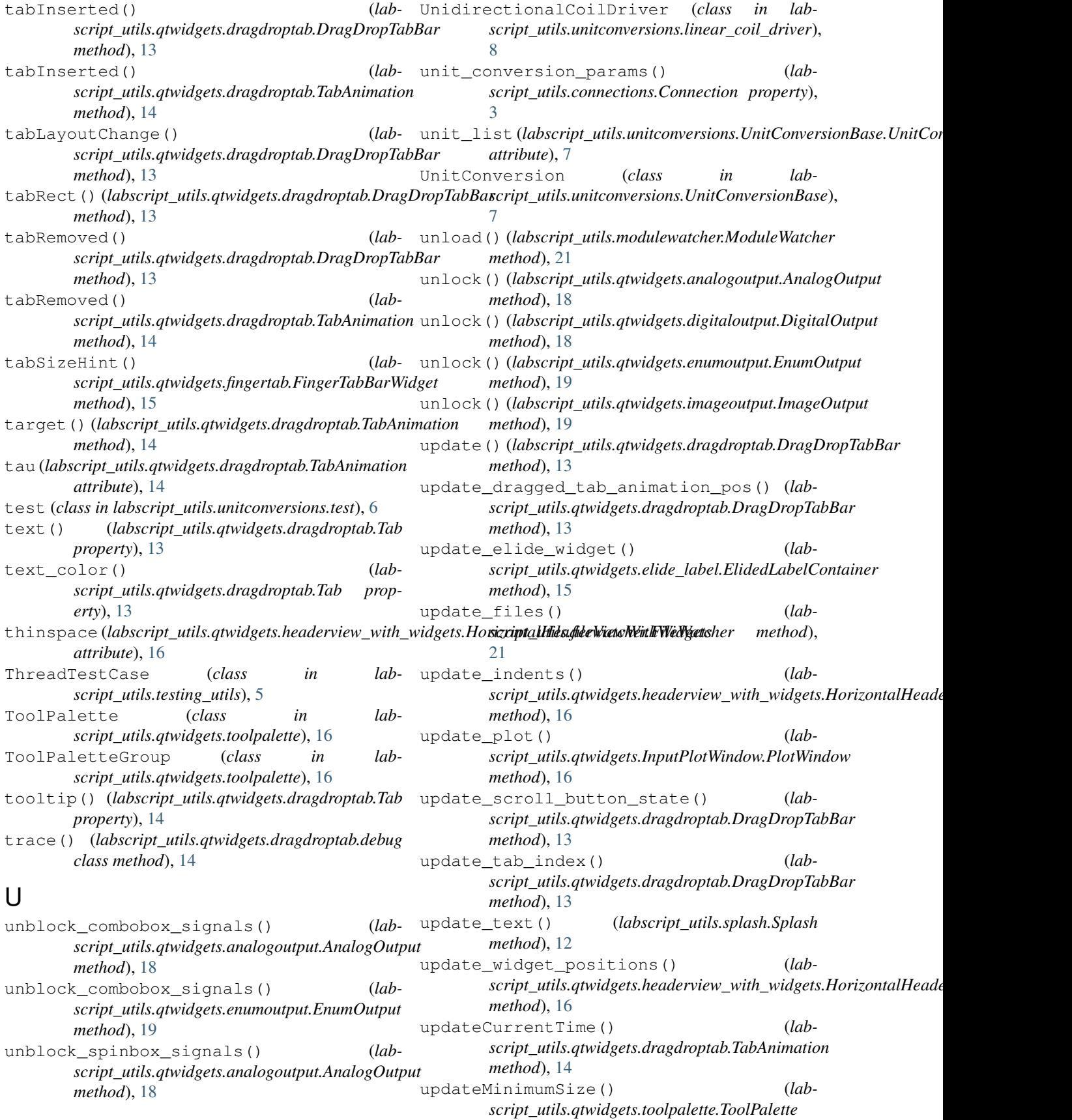

*method*), [16](#page-19-3) V value () *(labscript\_utils.qtwidgets.imageoutput.ImageOutp̃t*WQServer *(class in labscript\_utils.ls\_zprocess*), [10](#page-13-0) *property*), [19](#page-22-3) vectorise() (*in module labscript\_utils.unitconversions.UnitConversionBase*), [7](#page-10-3) VersionException, [22](#page-25-5) viewportEvent() (*labscript\_utils.qtwidgets.headerview\_with\_widgets.HorizontalHeaderViewWithWidgets method*), [16](#page-19-3) W w (*labscript\_utils.splash.Splash attribute*), [12](#page-15-2) W from base() (*labscript\_utils.unitconversions.example.example3 method*), [7](#page-10-3) W\_to\_base() (*labscript\_utils.unitconversions.example.example3 method*), [7](#page-10-3) wait\_for() (*labscript\_utils.testing\_utils.ThreadTestCase static method*), [5](#page-8-2) whats\_this() (*labscript\_utils.qtwidgets.dragdroptab.Tab property*), [14](#page-17-1) wheelEvent() (*labscript\_utils.qtwidgets.analogoutput.NoStealFocusDoubleSpinBox method*), [18](#page-21-3) widget() (*labscript\_utils.qtwidgets.dragdroptab.Tab property*), [14](#page-17-1) widgetAt() (*labscript\_utils.qtwidgets.dragdroptab.DragDropTabBar method*), [13](#page-16-0) widths\_linked() (*labscript\_utils.qtwidgets.toolpalette.ToolPaletteGroup property*), [17](#page-20-2) write\_to\_file() (*labscript\_utils.memprof.MemoryProfiler method*), [20](#page-23-5) Z zmq\_get() (*in module labscript\_utils.ls\_zprocess*), [10](#page-13-0) zmq\_push\_string() (*in module labscript\_utils.ls\_zprocess*), [10](#page-13-0) ZMQClient (*class in labscript\_utils.ls\_zprocess*), [10](#page-13-0)

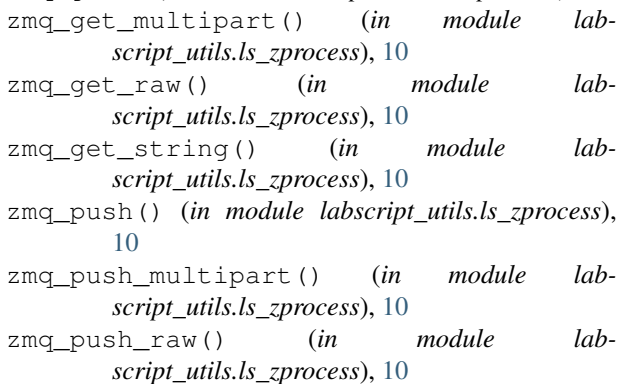